## **Inhaltsverzeichnis**

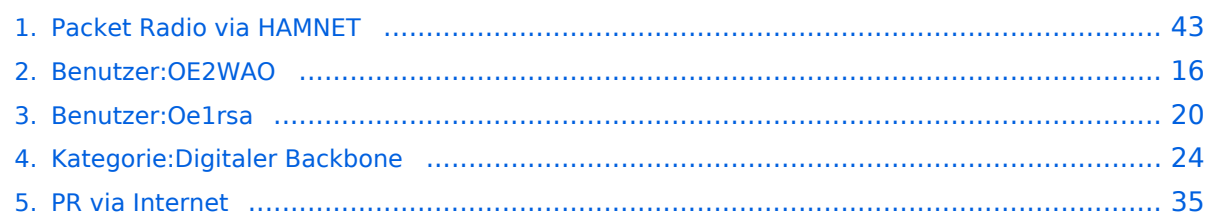

## **Packet Radio via HAMNET**

[Versionsgeschichte interaktiv durchsuchen](https://wiki.oevsv.at) [VisuellWikitext](https://wiki.oevsv.at)

#### **[Version vom 4. September 2014, 19:08](#page-42-0)  [Uhr](#page-42-0) ([Quelltext anzeigen\)](#page-42-0)** [OE2WAO](#page-15-0) ([Diskussion](https://wiki.oevsv.at/w/index.php?title=Benutzer_Diskussion:OE2WAO&action=view) | [Beiträge](https://wiki.oevsv.at/wiki/Spezial:Beitr%C3%A4ge/OE2WAO)) K ([→PR-Zugang via HAMNET](#page-52-0))

[← Zum vorherigen Versionsunterschied](#page-42-0)

**[Aktuelle Version vom 13. März 2021, 13:](#page-42-0) [40 Uhr](#page-42-0) [\(Quelltext anzeigen\)](#page-42-0)** [Oe1rsa](#page-19-0) ([Diskussion](https://wiki.oevsv.at/w/index.php?title=Benutzer_Diskussion:Oe1rsa&action=view) | [Beiträge](https://wiki.oevsv.at/wiki/Spezial:Beitr%C3%A4ge/Oe1rsa)) K [Markierung:](https://wiki.oevsv.at/wiki/Spezial:Markierungen) 2017-Quelltext-Bearbeitung

#### (17 dazwischenliegende Versionen von 3 Benutzern werden nicht angezeigt)

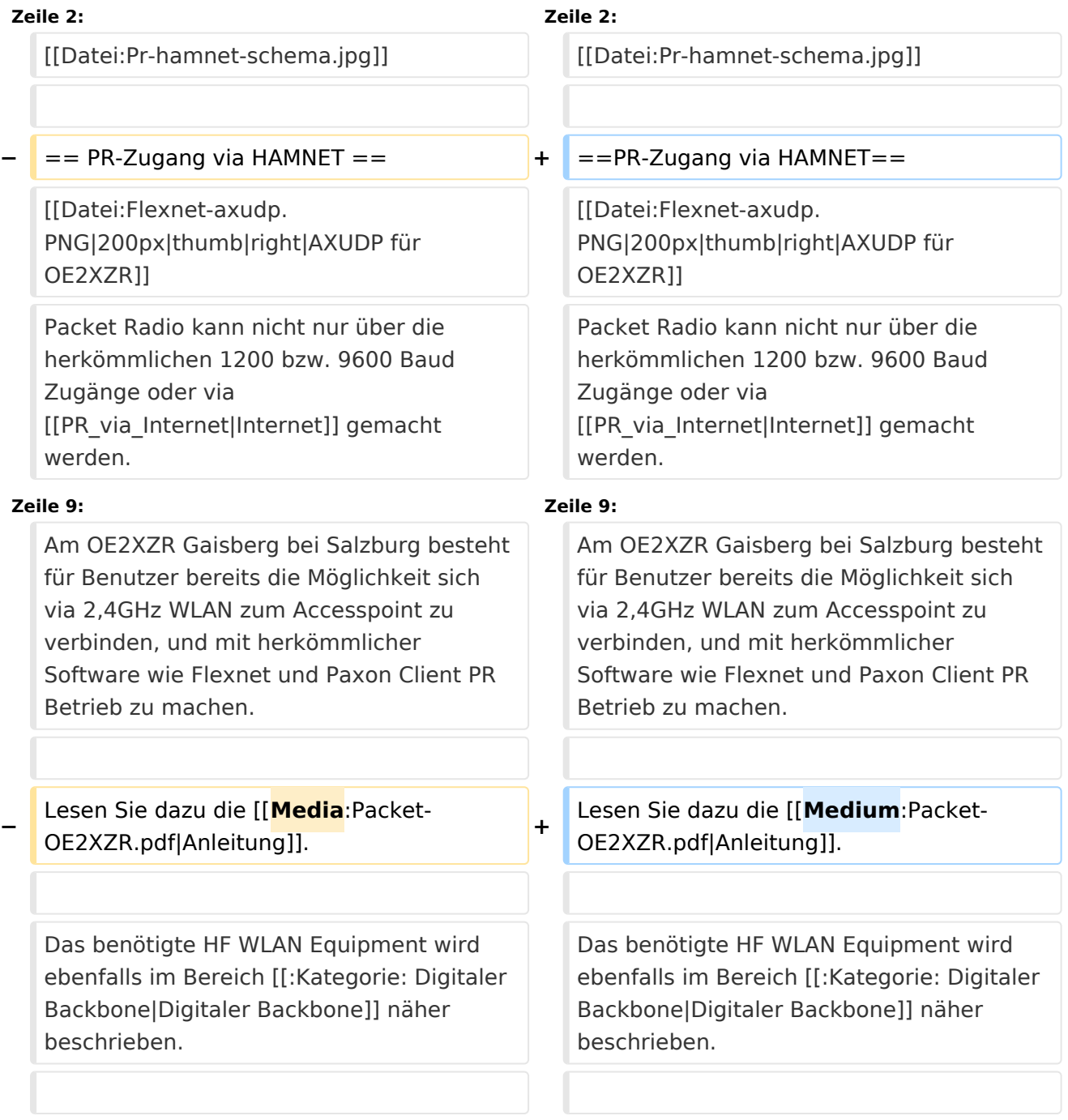

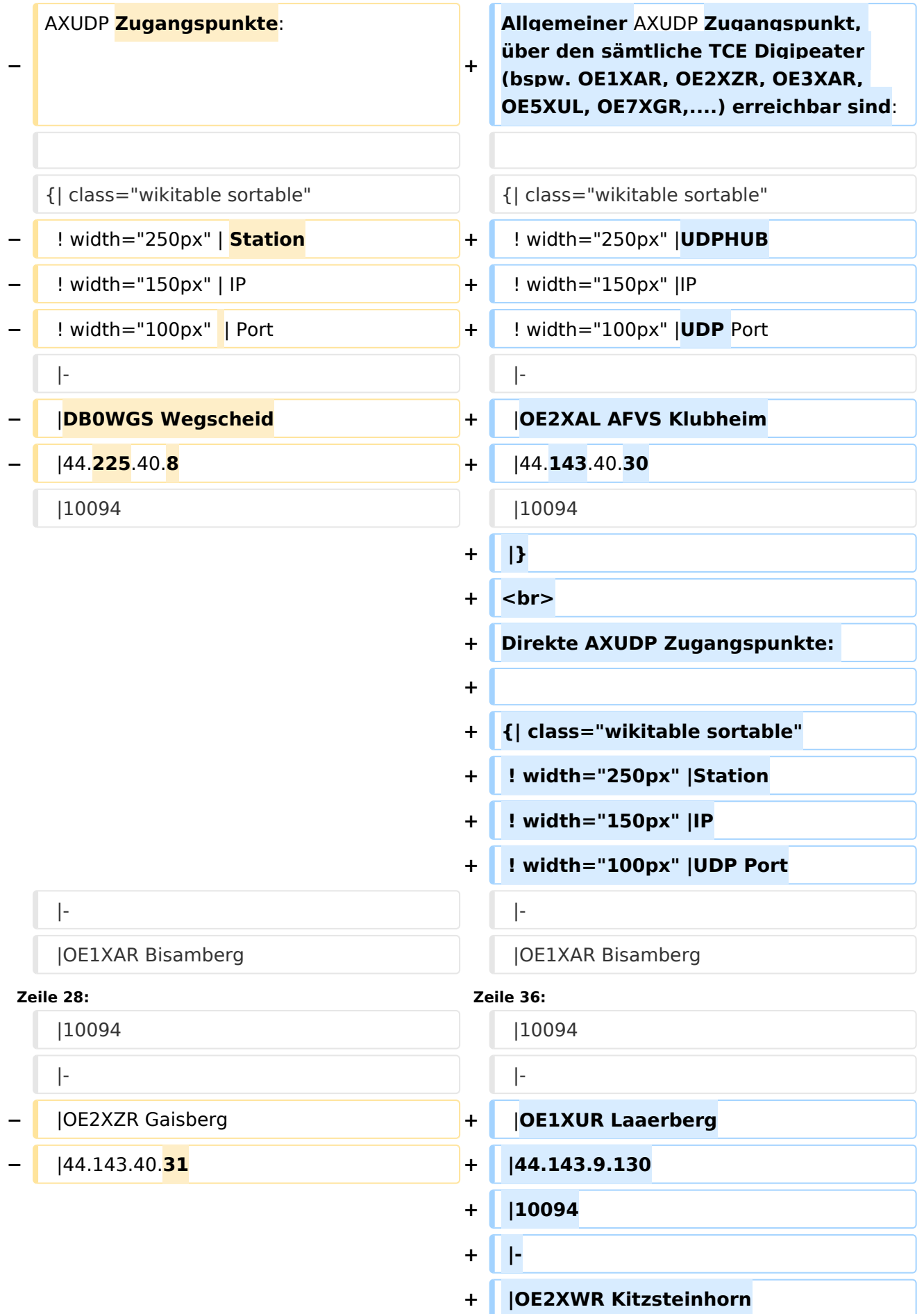

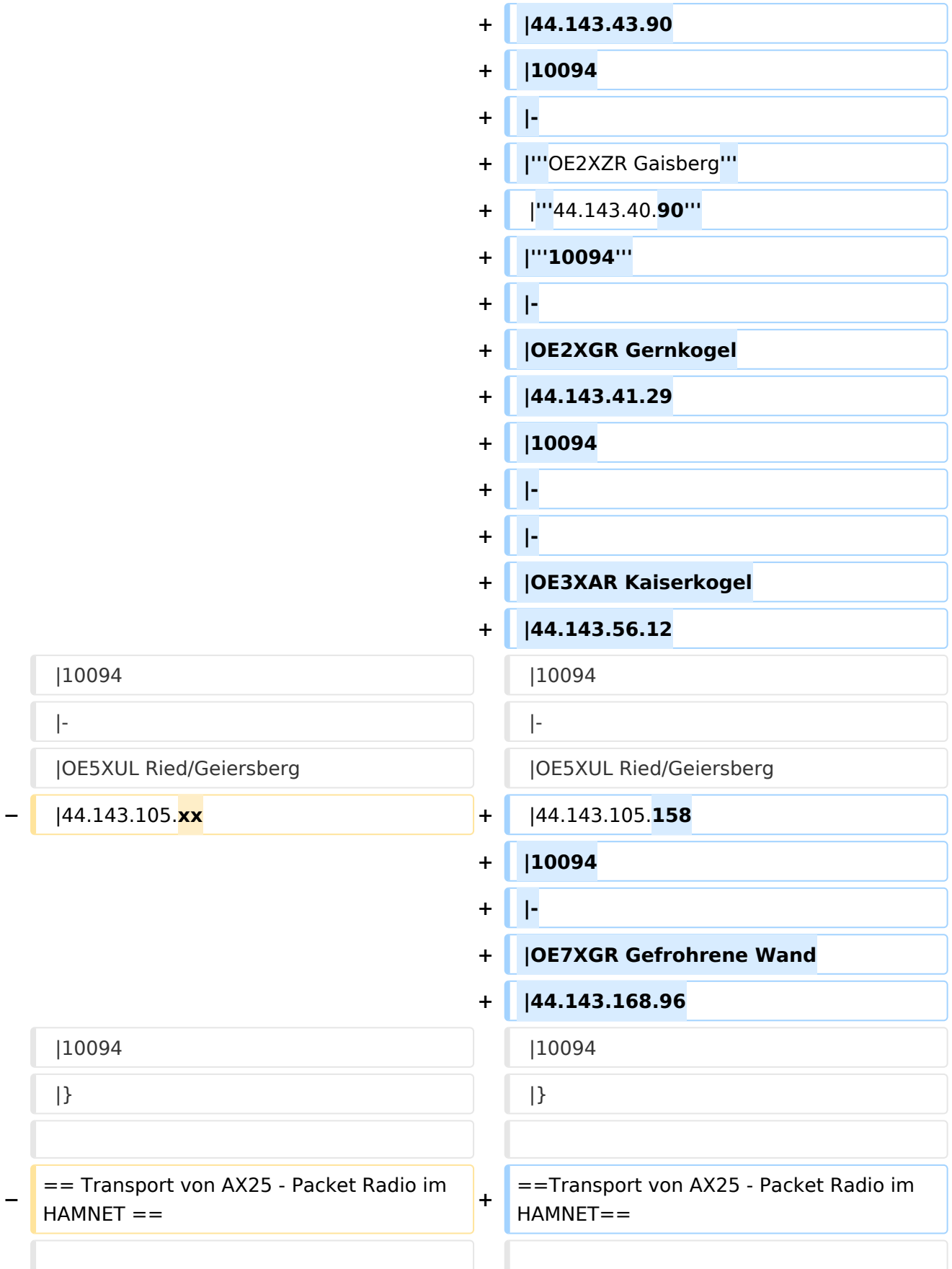

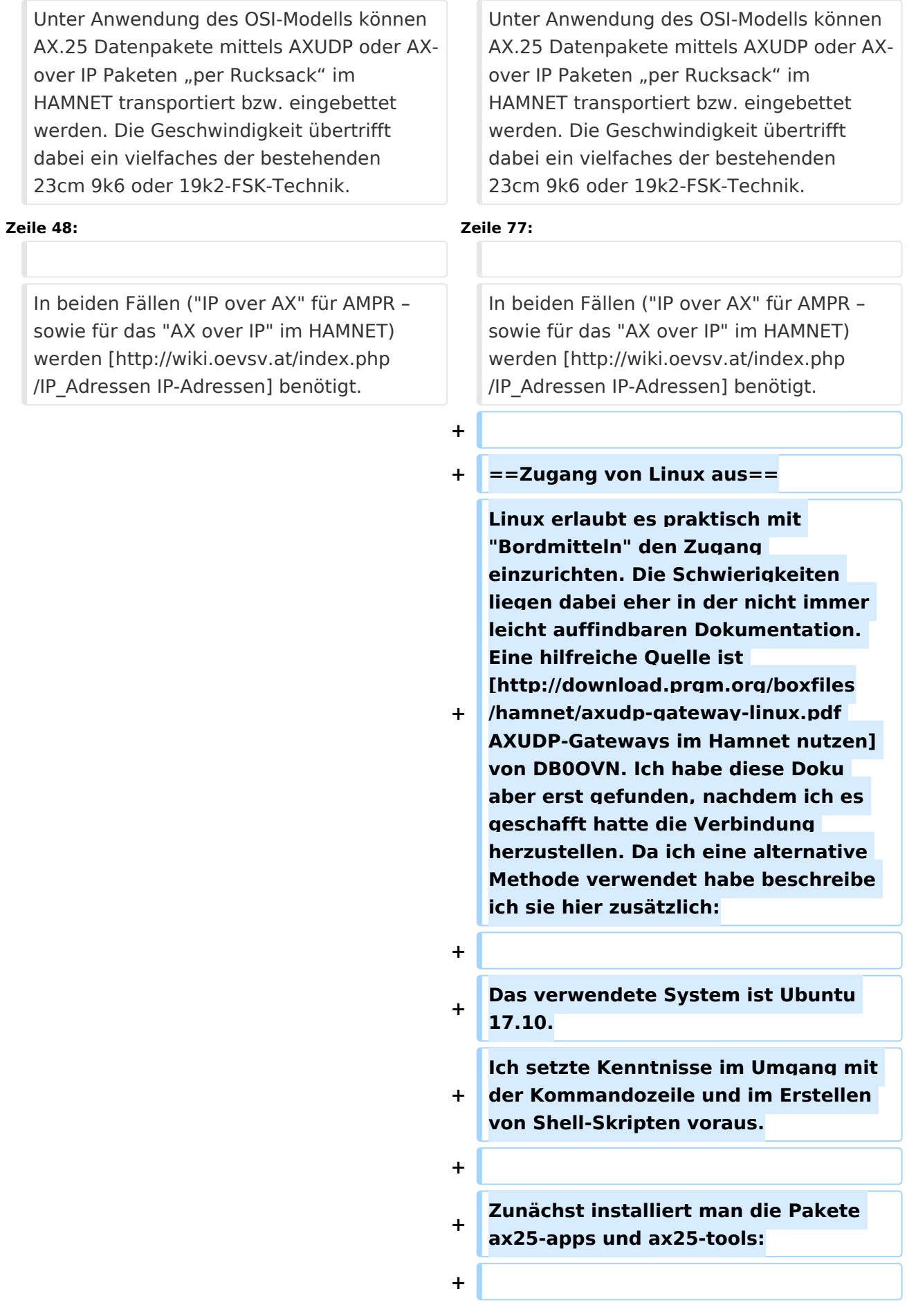

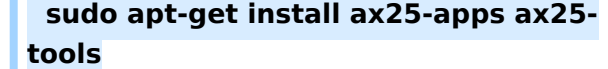

**+**

**+**

**+ In die Datei /etc/ax25/axports trägt man ein:**

**+**

**+ ax0 OEnxxx-1 19200 256 2 axudp interface via ...**

**+**

**+**

**ax0 ist eine im Prinzip beliebige Bezeichnung für das Interface, vergleichbar mit der von der Ethernet Schnittstelle her bekannten Bezeichnung "eth0", hier aber eben für ein ax25 Port. Der nächste Eintrag spielt die Rolle der MAC Adresse, im Fall von AX25 muss hier das eigene Rufzeichen stehen. Da man nur ein Rufzeichen hat, aber durchaus mehrere "MAC Adressen" benötigt, kann man das Rufzeichen durch eine SSID (Secondary Station ID) nach einem Bindestrich ergänzen. Das nächste Feld, die Baudrate ist in unserem Fall nicht so wichtig, spielt aber eine Rolle wenn man statt des Umleitungsdaemon eine echte serielle Schnittstelle zu einem TNC anschließen möchte. Die nächsten beiden Felder beschreibe ich hier nicht, die übernehmen wir fürs Erste mal so. Am Ende kann dann noch ein Kommentar stehen wofür der Port gedacht ist.**

**+**

**Mit Hilfe des Programmes kissattach wird nun der eben parametrierte Port normalerweise mit einer seriellen Schnittstelle verbunden. KISS (Keep It Simple Stupid) ist dabei das Protokoll mit dem der TNC (Terminal Node Controller) angesprochen wird.** 

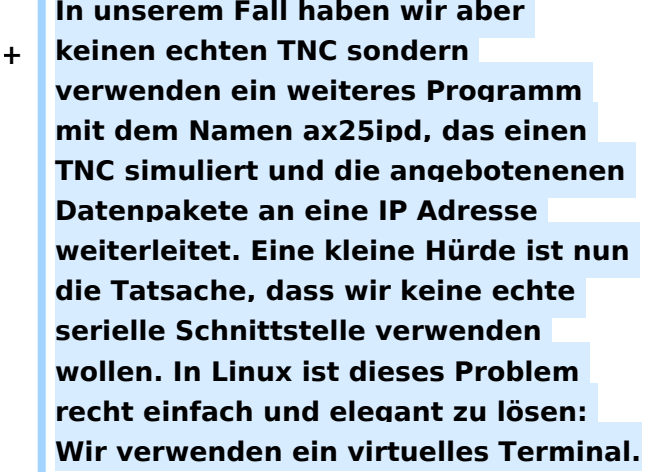

**+**

 $\sqrt{2}$ 

**Doch bevor wir uns dem Thema mit der seriellen Schnittstelle zuwenden, legen wir die Parameterdatei für den Umpleitungdaemon ax25ipd an: Wir** 

**+ legen eine Datei mit dem Namen /etc /ax25/ax25udp.conf an mit folgendem Inhalt:**

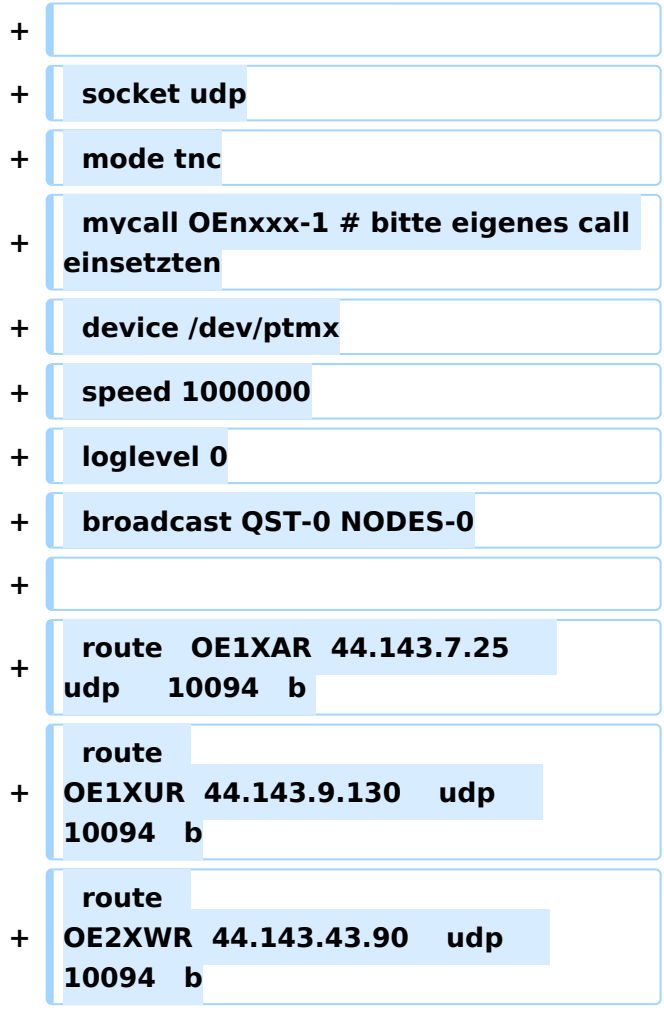

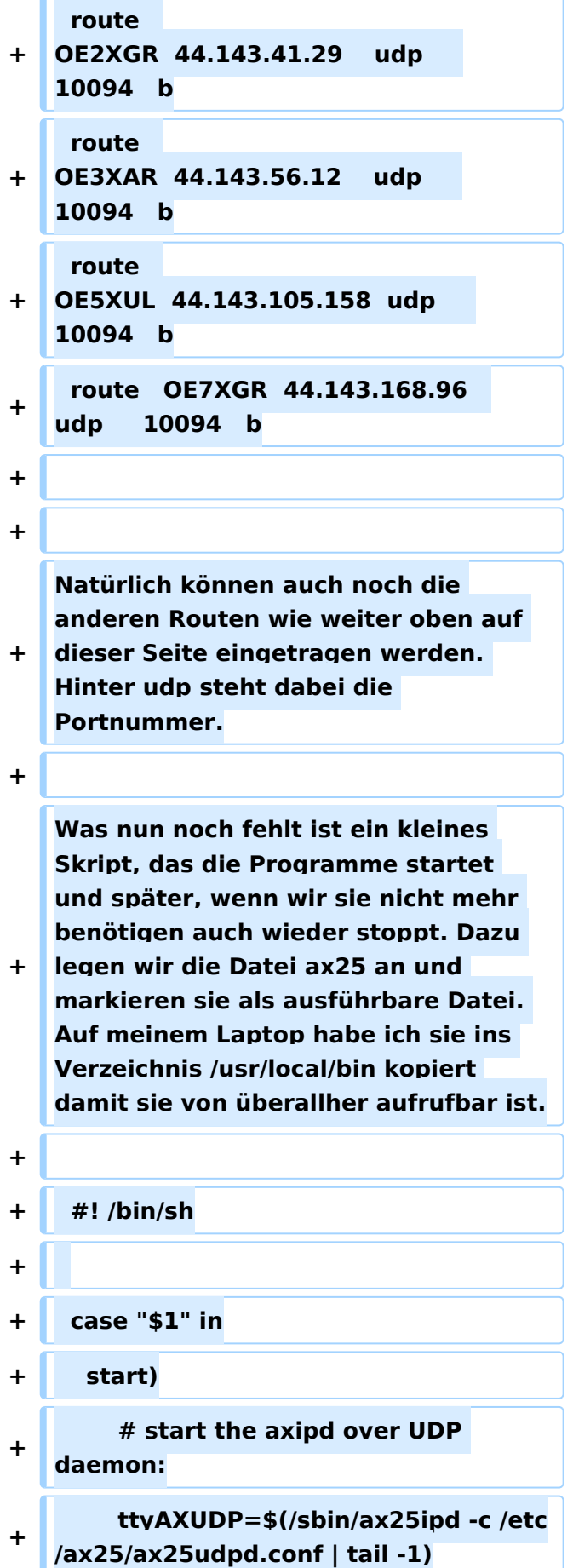

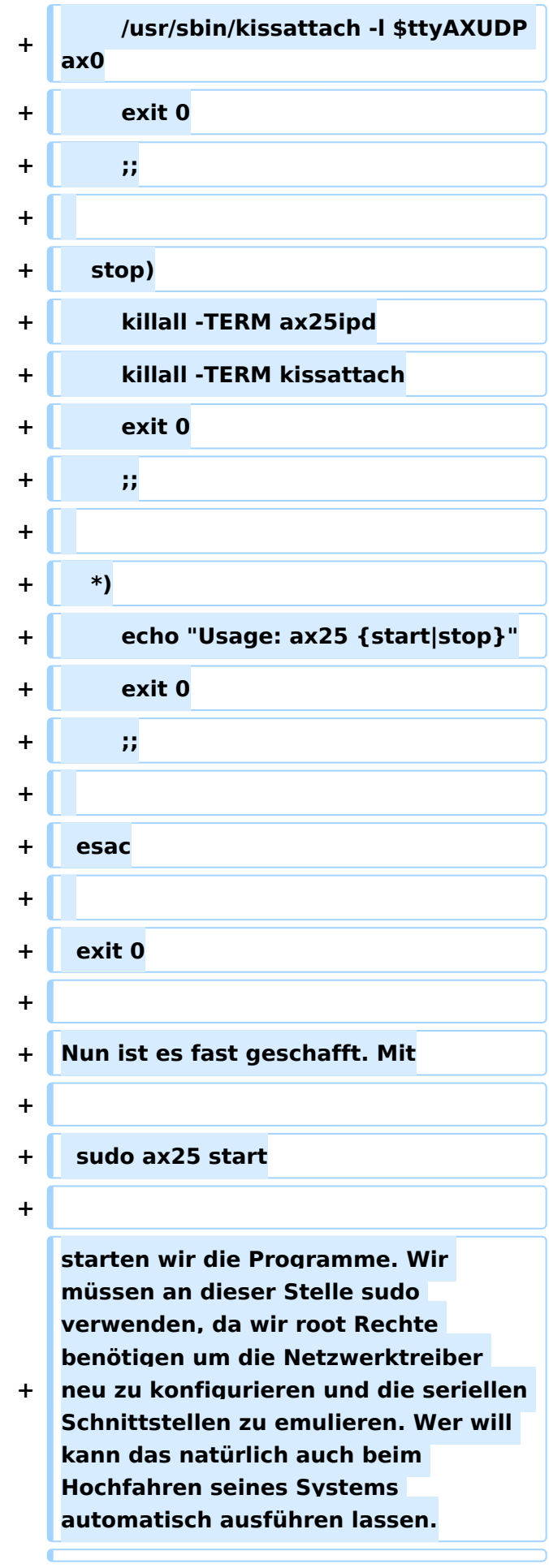

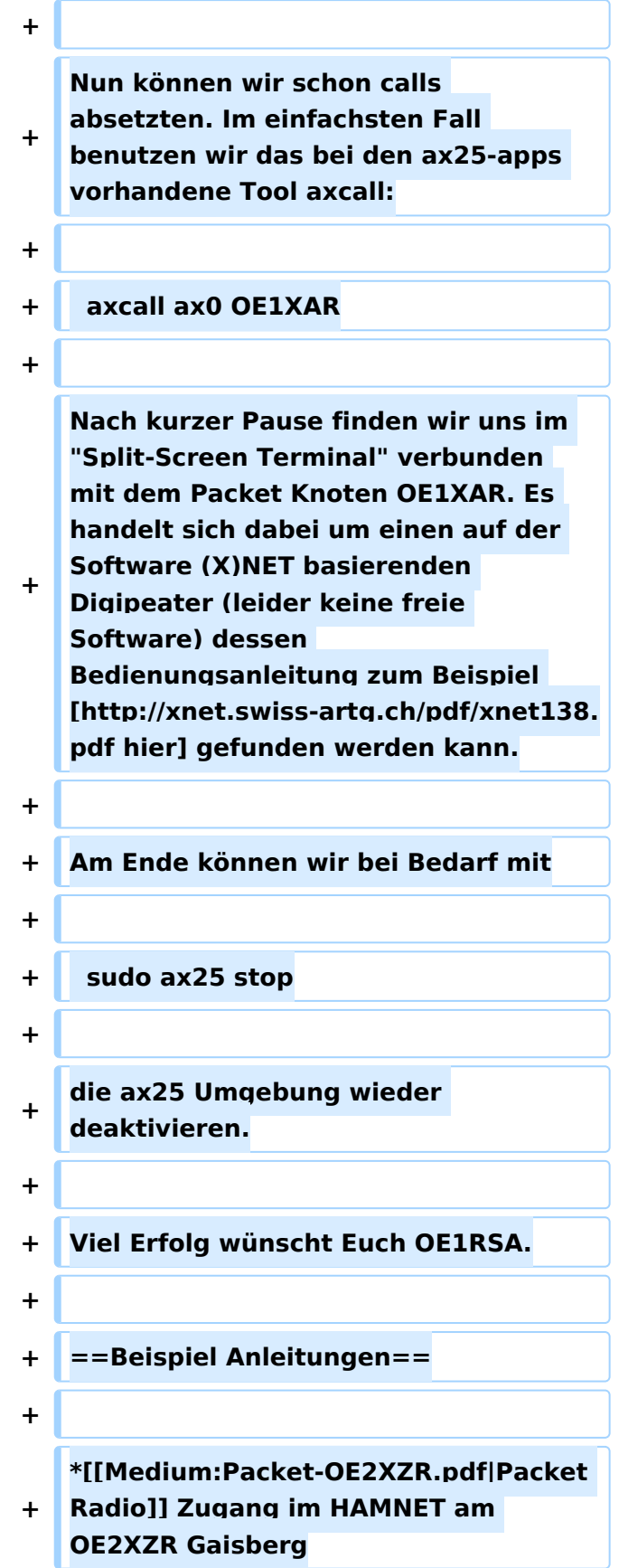

**+ \*[[Medium:Packet-Mailclient-OE2XZR. pdf|Packet Radio via Mailclient]] Lesen und Antworten von Packet Radio Nachrichten via Mailclient (bspw. MS Outlook) im HAMNET am OE2XZR Gaisberg**

## Aktuelle Version vom 13. März 2021, 13:40 Uhr

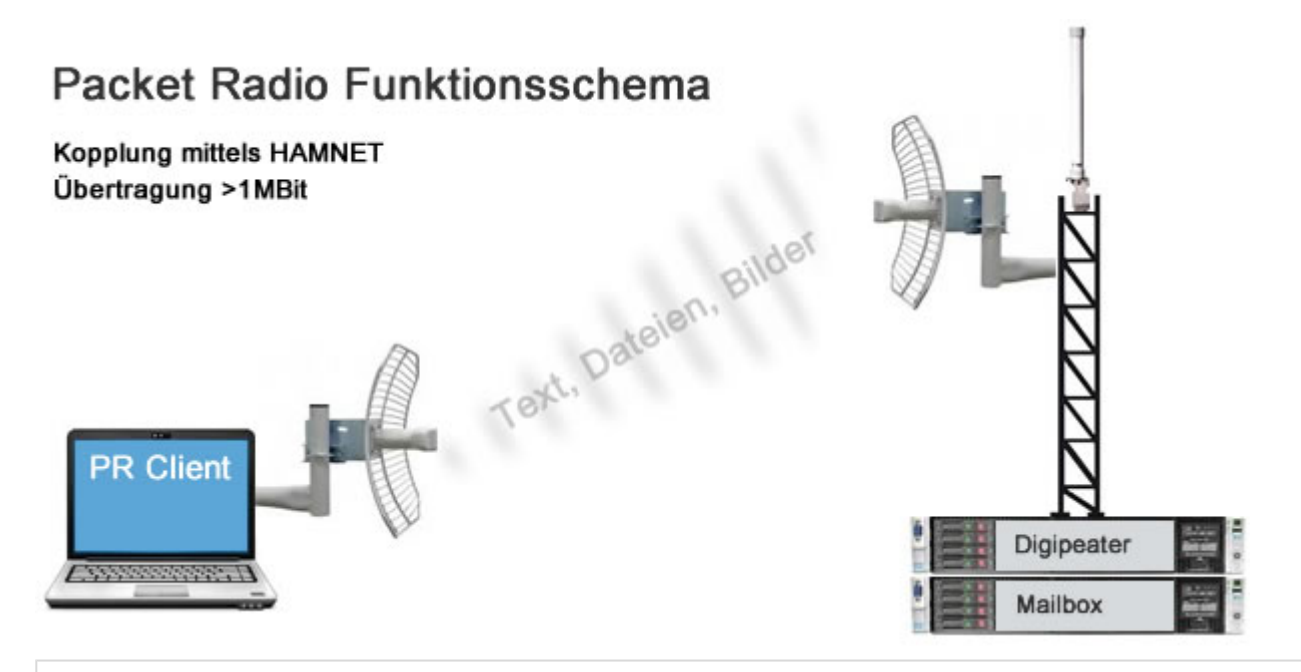

## Inhaltsverzeichnis

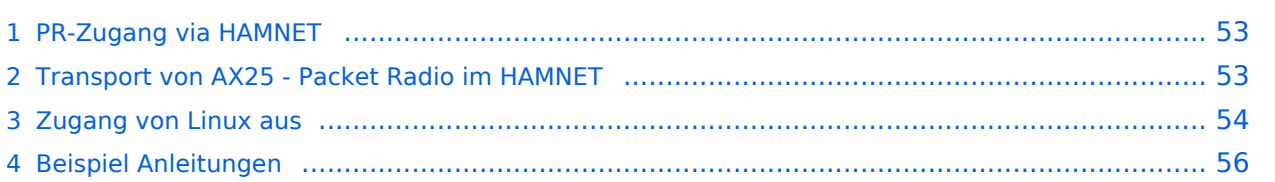

### PR-Zugang via HAMNET

Packet Radio kann nicht nur über die herkömmlichen 1200 bzw. 9600 Baud Zugänge oder via [Internet](#page-34-0) gemacht werden. Auch im [HAMNET](#page-23-0) - Highspeed Amateur Multimedia Network kann man sich Zugang zum Packet Radio Netzwerk verschaffen.

Am OE2XZR Gaisberg bei Salzburg besteht für Benutzer bereits die Möglichkeit sich via 2,4GHz WLAN zum Accesspoint zu verbinden, und mit herkömmlicher Software wie Flexnet und Paxon Client PR Betrieb zu machen.

Lesen Sie dazu die [Anleitung](https://wiki.oevsv.at/w/nsfr_img_auth.php/5/5e/Packet-OE2XZR.pdf).

Das benötigte HF WLAN Equipment wird ebenfalls im Bereich [Digitaler Backbone](#page-23-0) näher beschrieben.

Allgemeiner AXUDP Zugangspunkt, über den sämtliche TCE Digipeater (bspw. OE1XAR, OE2XZR, OE3XAR, OE5XUL, OE7XGR,....) erreichbar sind:

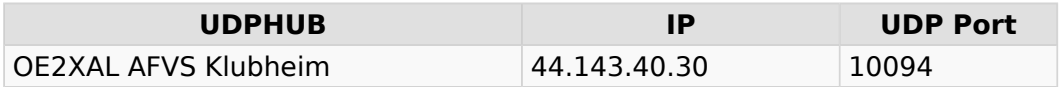

Direkte AXUDP Zugangspunkte:

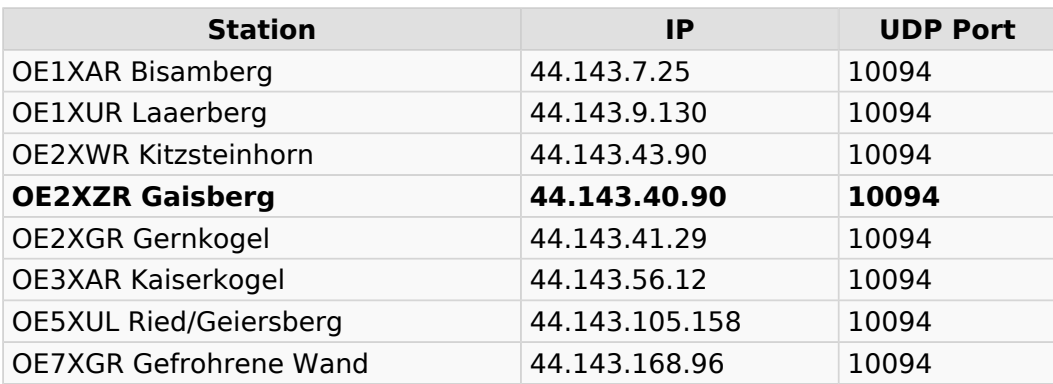

### Transport von AX25 - Packet Radio im HAMNET

Unter Anwendung des OSI-Modells können AX.25 Datenpakete mittels AXUDP oder AX-over IP Paketen "per Rucksack" im HAMNET transportiert bzw. eingebettet werden. Die Geschwindigkeit übertrifft dabei ein vielfaches der bestehenden 23cm 9k6 oder 19k2-FSK-Technik.

Die AX.25 Pakete können über Schnittstellen zu RMNC-Digipeatern (zb.: KISS-Karte) oder direkt an neueren Knotenrechnern (z.B: DLC7 mit XNET) in das HAMNET eingespeist und auf den Protokollschichten "huckepack" genommen werden.

So können Linkstrecken zwischen Digipeatern auch über HAMNET-HF-Strecken zusammengeschaltet werden. Es ist auch möglich, als Funkamateur über einen HAMNET-HF-Userzugang in das Packet-Radio-Netz einzuloggen.

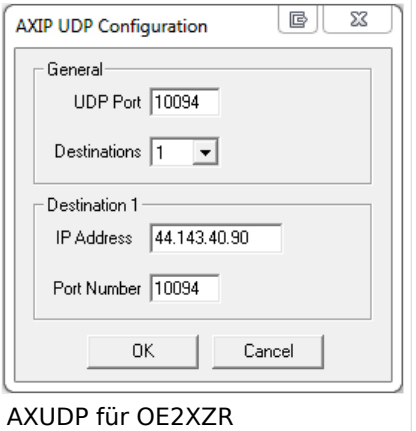

Eine bisher gebräuchliche Art des Huckepackverkehrs war der umgekehrte Fall, das sogenannte "IP over AX25" oder oft auch "TCP/IP over AX" genannt. Hierbei können über PR- Usereinstiege auch Webseiten oder andere IP-Dienste in z.T. langsamer Geschwindigkeit genutzt werden. Da AMPR einen TCPIP Stack über das AX25 Packetradio Netz benötigt, muss eine entsprechende Software wie Flexnet, AGW, WAMPES oder ax25-Linux vorhanden sein. Dabei ist der TCPIP-Stack für die jeweilige Anwendung transparent und es können diverse gewohnte Anwendungen verwendet werden.

In beiden Fällen ("IP over AX" für AMPR – sowie für das "AX over IP" im HAMNET) werden [IP-](http://wiki.oevsv.at/index.php/IP_Adressen)[Adressen](http://wiki.oevsv.at/index.php/IP_Adressen) benötigt.

## Zugang von Linux aus

Linux erlaubt es praktisch mit "Bordmitteln" den Zugang einzurichten. Die Schwierigkeiten liegen dabei eher in der nicht immer leicht auffindbaren Dokumentation. Eine hilfreiche Quelle ist [AXUDP-Gateways im Hamnet nutzen](http://download.prgm.org/boxfiles/hamnet/axudp-gateway-linux.pdf) von DB0OVN. Ich habe diese Doku aber erst gefunden, nachdem ich es geschafft hatte die Verbindung herzustellen. Da ich eine alternative Methode verwendet habe beschreibe ich sie hier zusätzlich:

Das verwendete System ist Ubuntu 17.10. Ich setzte Kenntnisse im Umgang mit der Kommandozeile und im Erstellen von Shell-Skripten voraus.

Zunächst installiert man die Pakete ax25-apps und ax25-tools:

sudo apt-get install ax25-apps ax25-tools

In die Datei /etc/ax25/axports trägt man ein:

ax0 OEnxxx-1 19200 256 2 axudp interface via ...

ax0 ist eine im Prinzip beliebige Bezeichnung für das Interface, vergleichbar mit der von der Ethernet Schnittstelle her bekannten Bezeichnung "eth0", hier aber eben für ein ax25 Port. Der nächste Eintrag spielt die Rolle der MAC Adresse, im Fall von AX25 muss hier das eigene Rufzeichen stehen. Da man nur ein Rufzeichen hat, aber durchaus mehrere "MAC Adressen" benötigt, kann man das Rufzeichen durch eine SSID (Secondary Station ID) nach einem Bindestrich ergänzen. Das nächste Feld, die Baudrate ist in unserem Fall nicht so wichtig, spielt aber eine Rolle wenn man statt des Umleitungsdaemon eine echte serielle Schnittstelle zu einem TNC anschließen möchte. Die nächsten beiden Felder beschreibe ich hier nicht, die übernehmen wir fürs Erste mal so. Am Ende kann dann noch ein Kommentar stehen wofür der Port gedacht ist.

Mit Hilfe des Programmes kissattach wird nun der eben parametrierte Port normalerweise mit einer seriellen Schnittstelle verbunden. KISS (Keep It Simple Stupid) ist dabei das Protokoll mit dem der TNC (Terminal Node Controller) angesprochen wird. In unserem Fall haben wir aber keinen echten TNC sondern verwenden ein weiteres Programm mit dem Namen ax25ipd, das einen TNC simuliert und die angebotenenen Datenpakete an eine IP Adresse weiterleitet. Eine kleine Hürde ist nun die Tatsache, dass wir keine echte serielle Schnittstelle verwenden wollen. In Linux ist dieses Problem recht einfach und elegant zu lösen: Wir verwenden ein virtuelles Terminal.

Doch bevor wir uns dem Thema mit der seriellen Schnittstelle zuwenden, legen wir die Parameterdatei für den Umpleitungdaemon ax25ipd an: Wir legen eine Datei mit dem Namen /etc /ax25/ax25udp.conf an mit folgendem Inhalt:

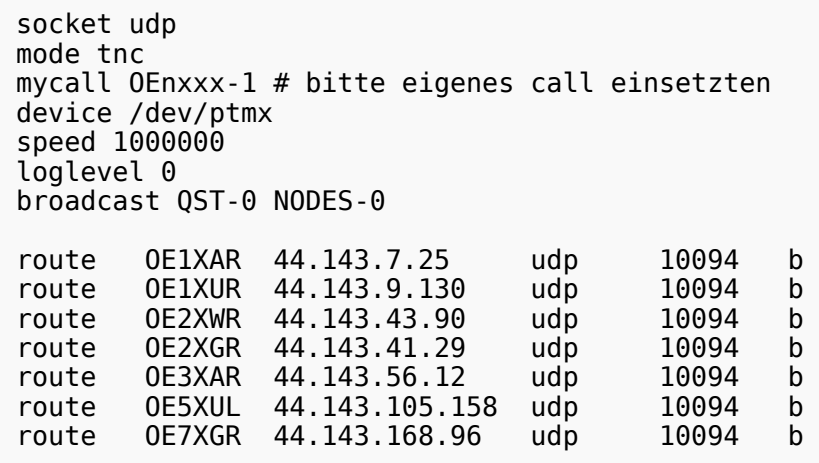

Natürlich können auch noch die anderen Routen wie weiter oben auf dieser Seite eingetragen werden. Hinter udp steht dabei die Portnummer.

Was nun noch fehlt ist ein kleines Skript, das die Programme startet und später, wenn wir sie nicht mehr benötigen auch wieder stoppt. Dazu legen wir die Datei ax25 an und markieren sie als ausführbare Datei. Auf meinem Laptop habe ich sie ins Verzeichnis /usr/local/bin kopiert damit sie von überallher aufrufbar ist.

```
 #! /bin/sh
case "$1" in
  start)
      # start the axipd over UDP daemon:
      ttyAXUDP=$(/sbin/ax25ipd -c /etc/ax25/ax25udpd.conf | tail -1)
      /usr/sbin/kissattach -l $ttyAXUDP ax0
      exit 0
      ;;
  stop)
      killall -TERM ax25ipd
      killall -TERM kissattach
      exit 0
      ;;
  *)
      echo "Usage: ax25 {start|stop}"
      exit 0
      ;;
esac
exit 0
```
Nun ist es fast geschafft. Mit

sudo ax25 start

starten wir die Programme. Wir müssen an dieser Stelle sudo verwenden, da wir root Rechte benötigen um die Netzwerktreiber neu zu konfigurieren und die seriellen Schnittstellen zu emulieren. Wer will kann das natürlich auch beim Hochfahren seines Systems automatisch ausführen lassen.

Nun können wir schon calls absetzten. Im einfachsten Fall benutzen wir das bei den ax25-apps vorhandene Tool axcall:

```
 axcall ax0 OE1XAR
```
Nach kurzer Pause finden wir uns im "Split-Screen Terminal" verbunden mit dem Packet Knoten OE1XAR. Es handelt sich dabei um einen auf der Software (X)NET basierenden Digipeater (leider keine freie Software) dessen Bedienungsanleitung zum Beispiel [hier](http://xnet.swiss-artg.ch/pdf/xnet138.pdf) gefunden werden kann.

Am Ende können wir bei Bedarf mit

```
 sudo ax25 stop
```
die ax25 Umgebung wieder deaktivieren.

Viel Erfolg wünscht Euch OE1RSA.

### Beispiel Anleitungen

- **[Packet Radio](https://wiki.oevsv.at/w/nsfr_img_auth.php/5/5e/Packet-OE2XZR.pdf) Zugang im HAMNET am OE2XZR Gaisberg**
- [Packet Radio via Mailclient](https://wiki.oevsv.at/w/nsfr_img_auth.php/0/0e/Packet-Mailclient-OE2XZR.pdf) Lesen und Antworten von Packet Radio Nachrichten via Mailclient (bspw. MS Outlook) im HAMNET am OE2XZR Gaisberg

### <span id="page-15-0"></span>**Packet Radio via HAMNET und Benutzer:OE2WAO: Unterschied zwischen den Seiten**

#### [VisuellWikitext](https://wiki.oevsv.at)

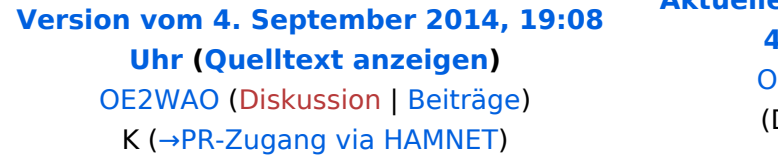

## **[Aktuelle Version vom 9. August 2020, 23:](#page-15-0) [41 Uhr](#page-15-0) [\(Quelltext anzeigen\)](#page-15-0)**

[OE2WAO](#page-15-0) [\(Diskussion](https://wiki.oevsv.at/w/index.php?title=Benutzer_Diskussion:OE2WAO&action=view) | [Beiträge\)](https://wiki.oevsv.at/wiki/Spezial:Beitr%C3%A4ge/OE2WAO) Die Seite wurde neu angelegt: "https://oe2wao.info")

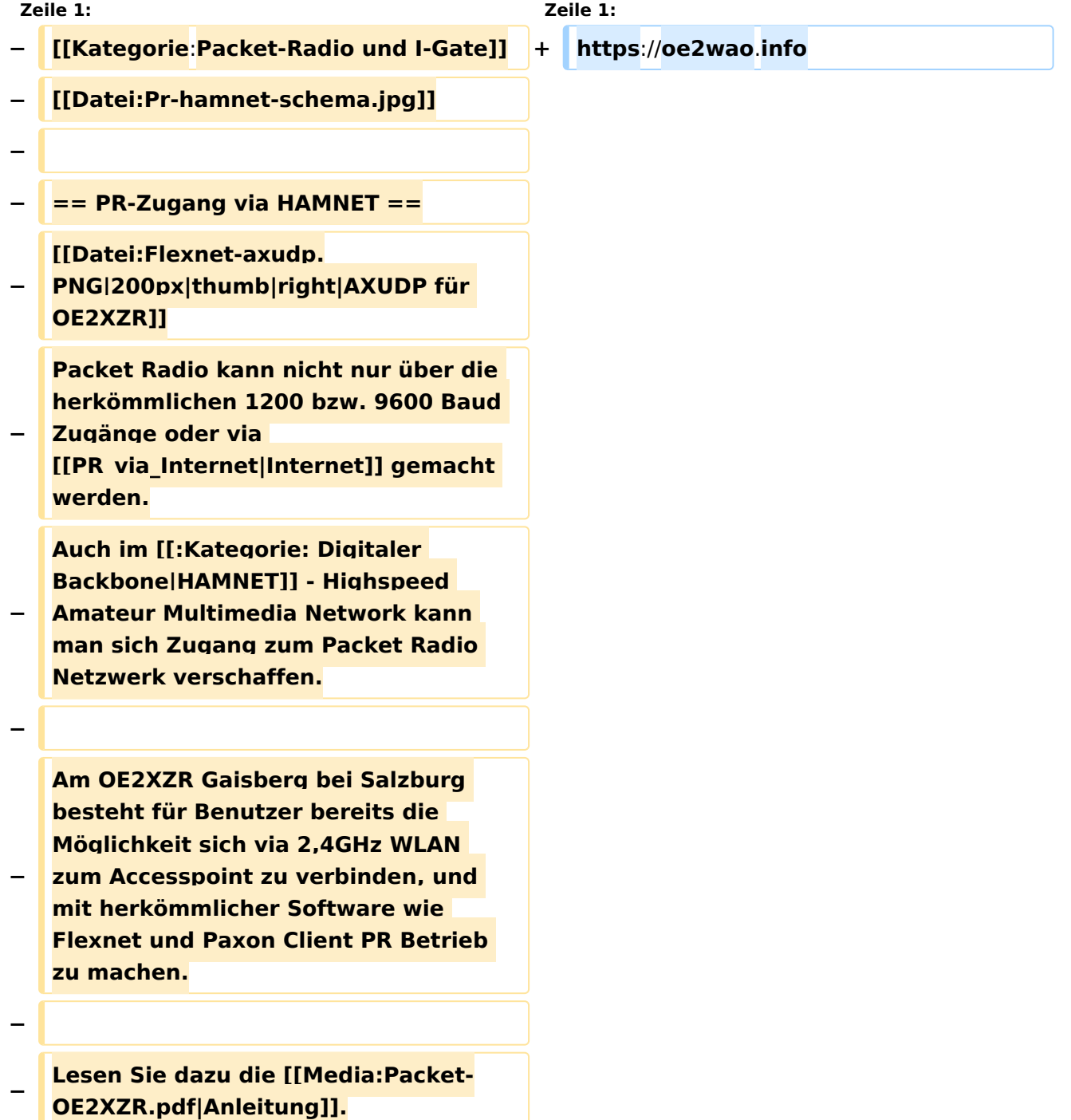

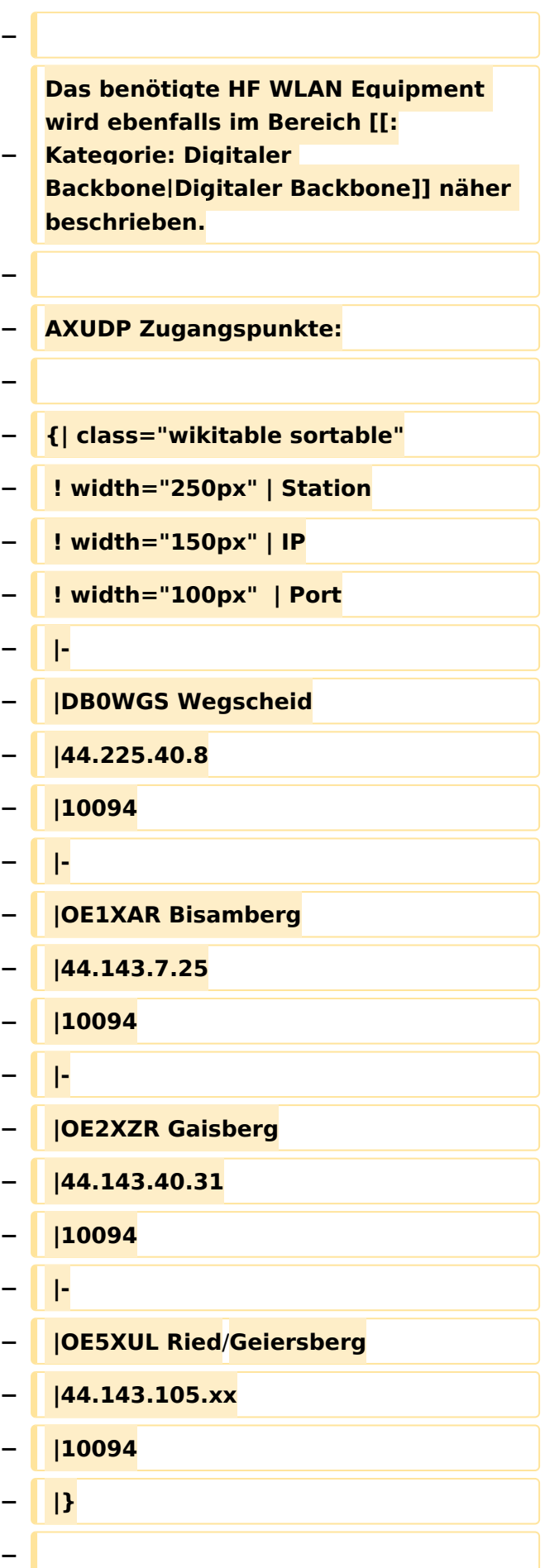

#### **− == Transport von AX25 - Packet Radio im HAMNET ==**

#### **−**

**Unter Anwendung des OSI-Modells können AX.25 Datenpakete mittels AXUDP oder AX-over IP Paketen "per Rucksack" im HAMNET transportiert bzw. eingebettet werden. Die Geschwindigkeit übertrifft dabei ein vielfaches der bestehenden 23cm 9k6 oder 19k2-FSK-Technik.**

#### **−**

**−**

**Die AX.25 Pakete können über Schnittstellen zu RMNC-Digipeatern (zb.: KISS-Karte) oder direkt an neueren Knotenrechnern (z.B: DLC7** 

**mit XNET) in das HAMNET eingespeist und auf den Protokollschichten "huckepack" genommen werden.**

**−**

**−**

**So können Linkstrecken zwischen Digipeatern auch über HAMNET-HF-Strecken zusammengeschaltet** 

**− werden. Es ist auch möglich, als Funkamateur über einen HAMNET-HF-Userzugang in das Packet-Radio-Netz einzuloggen.**

**−**

**Eine bisher gebräuchliche Art des Huckepackverkehrs war der umgekehrte Fall, das sogenannte "IP over AX25" oder oft auch "TCP/IP over AX" genannt. Hierbei können über PR- Usereinstiege auch Webseiten oder andere IP-Dienste in z.T. langsamer Geschwindigkeit genutzt werden. Da AMPR einen TCPIP Stack über das AX25** 

**− Packetradio Netz benötigt, muss eine entsprechende Software wie Flexnet,** 

**AGW, WAMPES oder ax25-Linux vorhanden sein. Dabei ist der TCPIP-Stack für die jeweilige Anwendung transparent und es können diverse gewohnte Anwendungen verwendet werden.**

**−**

**In beiden Fällen ("IP over AX" für AMPR – sowie für das "AX over IP" im** 

**− HAMNET) werden [http://wiki.oevsv.at /index.php**/**IP\_Adressen IP-Adressen] benötigt**.

## Aktuelle Version vom 9. August 2020, 23:41 Uhr

<https://oe2wao.info>

### <span id="page-19-0"></span>**Packet Radio via HAMNET und Benutzer:Oe1rsa: Unterschied zwischen den Seiten**

#### [VisuellWikitext](https://wiki.oevsv.at)

**[Version vom 4. September 2014, 19:08](#page-42-0)  [Uhr](#page-42-0) ([Quelltext anzeigen\)](#page-42-0)** [OE2WAO](#page-15-0) ([Diskussion](https://wiki.oevsv.at/w/index.php?title=Benutzer_Diskussion:OE2WAO&action=view) | [Beiträge](https://wiki.oevsv.at/wiki/Spezial:Beitr%C3%A4ge/OE2WAO)) K (→PR-Zugang via HAMNET)

**[Aktuelle Version vom 11. März 2022, 10:](#page-19-0) [53 Uhr](#page-19-0) [\(Quelltext anzeigen\)](#page-19-0)** [Oe1rsa](#page-19-0) ([Diskussion](https://wiki.oevsv.at/w/index.php?title=Benutzer_Diskussion:Oe1rsa&action=view) | [Beiträge](https://wiki.oevsv.at/wiki/Spezial:Beitr%C3%A4ge/Oe1rsa)) (create user page)

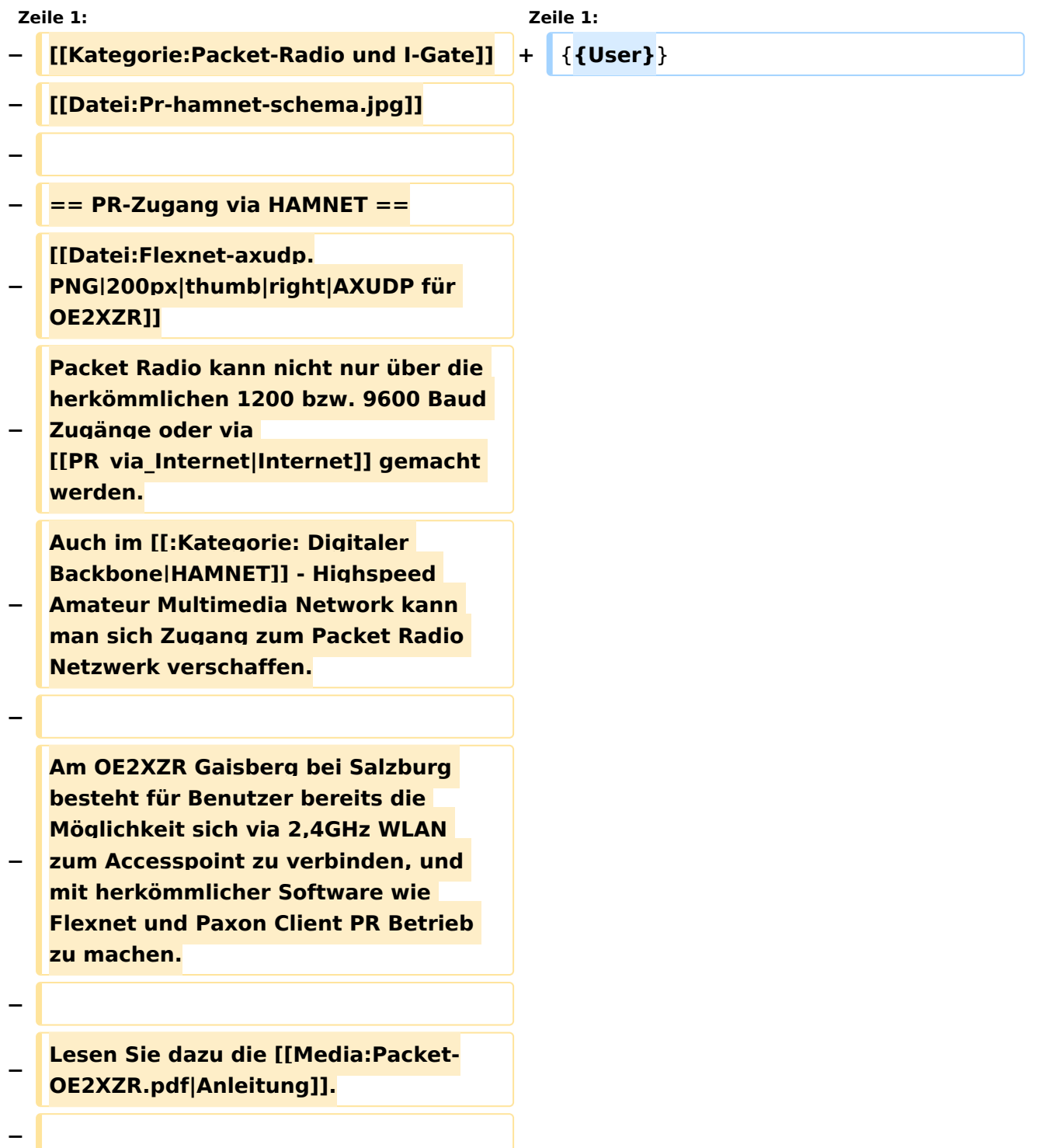

**− Das benötigte HF WLAN Equipment wird ebenfalls im Bereich [[: Kategorie: Digitaler Backbone|Digitaler Backbone]] näher beschrieben. − − AXUDP Zugangspunkte: − −** {**| class="wikitable sortable" − ! width="250px" | Station − ! width="150px" | IP − ! width="100px" | Port − |- − |DB0WGS Wegscheid − |44.225.40.8 − |10094 − |- − |OE1XAR Bisamberg − |44.143.7.25 − |10094 − |- − |OE2XZR Gaisberg − |44.143.40.31 − |10094 − |- − |OE5XUL Ried/Geiersberg − |44.143.105.xx − |10094 − |**} **−**

#### **− == Transport von AX25 - Packet Radio im HAMNET ==**

#### **−**

**Unter Anwendung des OSI-Modells können AX.25 Datenpakete mittels AXUDP oder AX-over IP Paketen "per Rucksack" im HAMNET transportiert bzw. eingebettet werden. Die Geschwindigkeit übertrifft dabei ein vielfaches der bestehenden 23cm 9k6 oder 19k2-FSK-Technik.**

#### **−**

**−**

**Die AX.25 Pakete können über Schnittstellen zu RMNC-Digipeatern (zb.: KISS-Karte) oder direkt an neueren Knotenrechnern (z.B: DLC7** 

**mit XNET) in das HAMNET eingespeist und auf den Protokollschichten "huckepack" genommen werden.**

**−**

**−**

**So können Linkstrecken zwischen Digipeatern auch über HAMNET-HF-Strecken zusammengeschaltet** 

**− werden. Es ist auch möglich, als Funkamateur über einen HAMNET-HF-Userzugang in das Packet-Radio-Netz einzuloggen.**

**−**

**Eine bisher gebräuchliche Art des Huckepackverkehrs war der umgekehrte Fall, das sogenannte "IP over AX25" oder oft auch "TCP/IP over AX" genannt. Hierbei können über PR- Usereinstiege auch Webseiten oder andere IP-Dienste in z.T. langsamer Geschwindigkeit genutzt werden. Da AMPR einen TCPIP Stack über das AX25** 

**− Packetradio Netz benötigt, muss eine entsprechende Software wie Flexnet,** 

**AGW, WAMPES oder ax25-Linux vorhanden sein. Dabei ist der TCPIP-Stack für die jeweilige Anwendung transparent und es können diverse gewohnte Anwendungen verwendet werden.**

**−**

**In beiden Fällen ("IP over AX" für AMPR – sowie für das "AX over IP" im** 

**− HAMNET) werden [http://wiki.oevsv.at /index.php/IP\_Adressen IP-Adressen] benötigt.**

## Aktuelle Version vom 11. März 2022, 10:53 Uhr

[Vorlage:User](https://wiki.oevsv.at/w/index.php?title=Vorlage:User&action=edit&redlink=1)

## <span id="page-23-0"></span>**Packet Radio via HAMNET und Kategorie:Digitaler Backbone: Unterschied zwischen den Seiten**

#### [VisuellWikitext](https://wiki.oevsv.at)

**[Version vom 4. September 2014, 19:08](#page-42-0)  [Uhr](#page-42-0) ([Quelltext anzeigen\)](#page-42-0)** [OE2WAO](#page-15-0) ([Diskussion](https://wiki.oevsv.at/w/index.php?title=Benutzer_Diskussion:OE2WAO&action=view) | [Beiträge](https://wiki.oevsv.at/wiki/Spezial:Beitr%C3%A4ge/OE2WAO)) K (→PR-Zugang via HAMNET)

**[Aktuelle Version vom 4. Februar 2024,](#page-23-0)  [15:46 Uhr](#page-23-0) [\(Quelltext anzeigen\)](#page-23-0)** [OE3DZW](https://wiki.oevsv.at/wiki/Benutzer:OE3DZW) [\(Diskussion](https://wiki.oevsv.at/w/index.php?title=Benutzer_Diskussion:OE3DZW&action=view) | [Beiträge\)](https://wiki.oevsv.at/wiki/Spezial:Beitr%C3%A4ge/OE3DZW) [Markierung](https://wiki.oevsv.at/wiki/Spezial:Markierungen): [Visuelle Bearbeitung](https://wiki.oevsv.at/w/index.php?title=Project:VisualEditor&action=view)

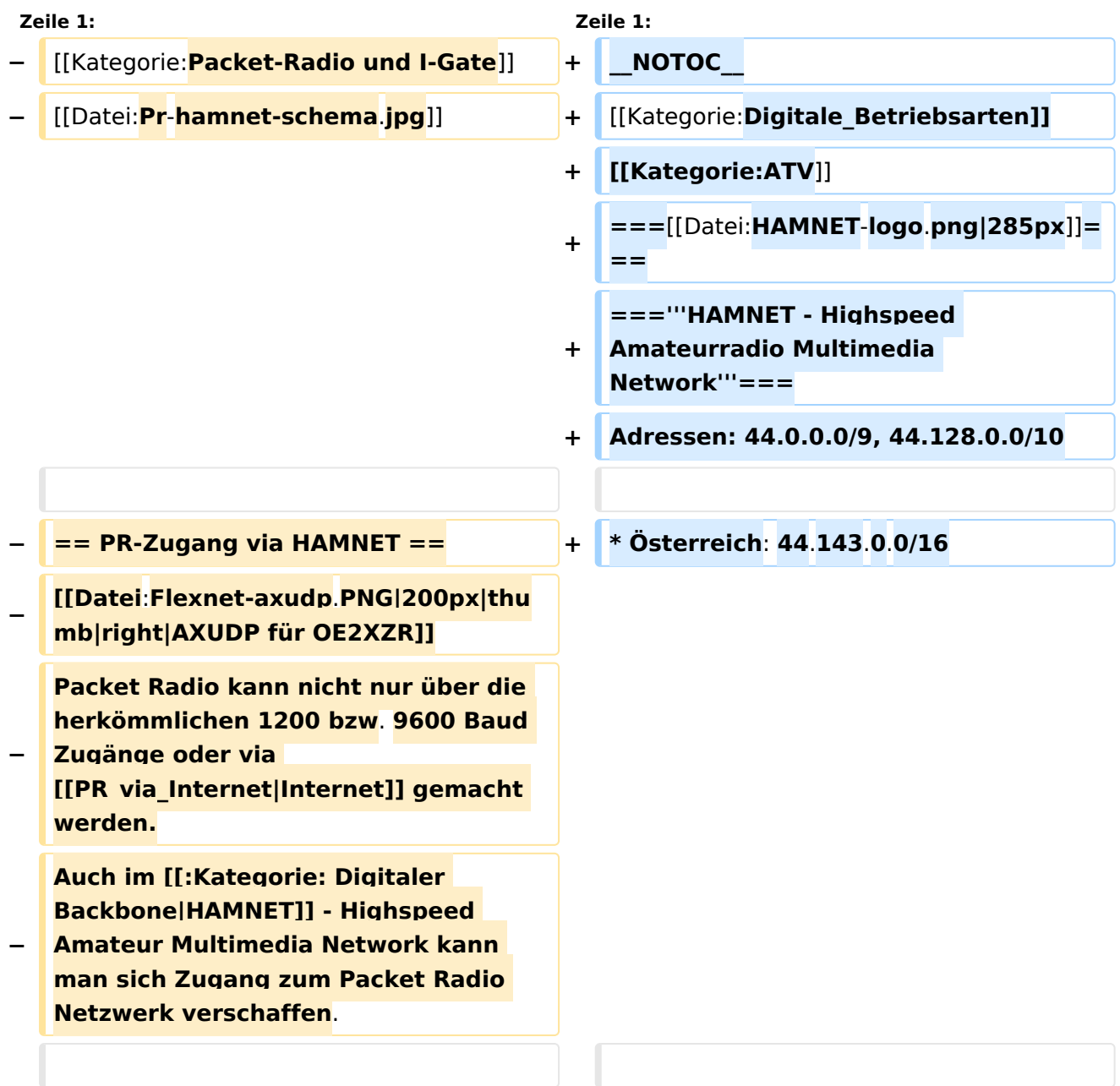

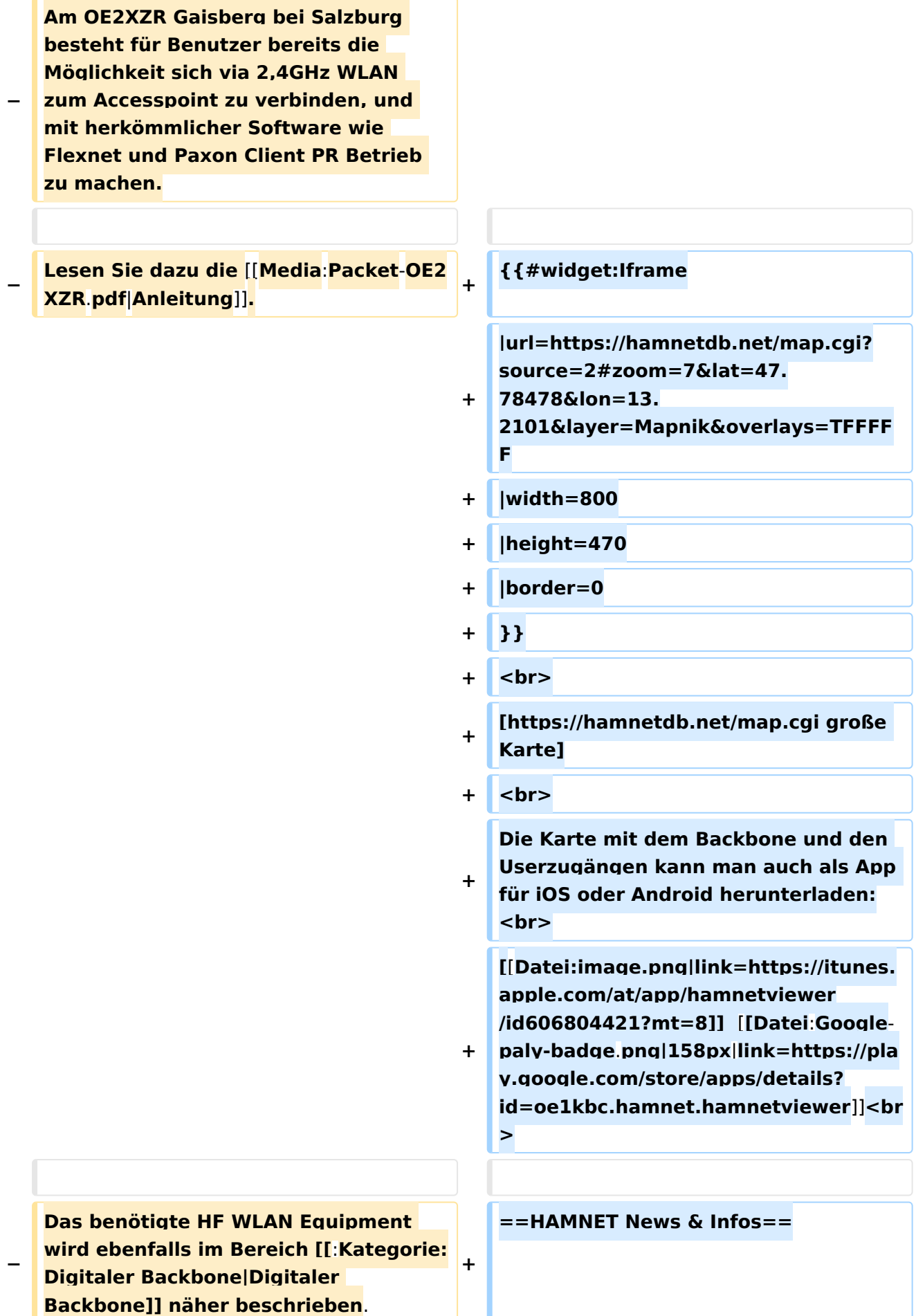

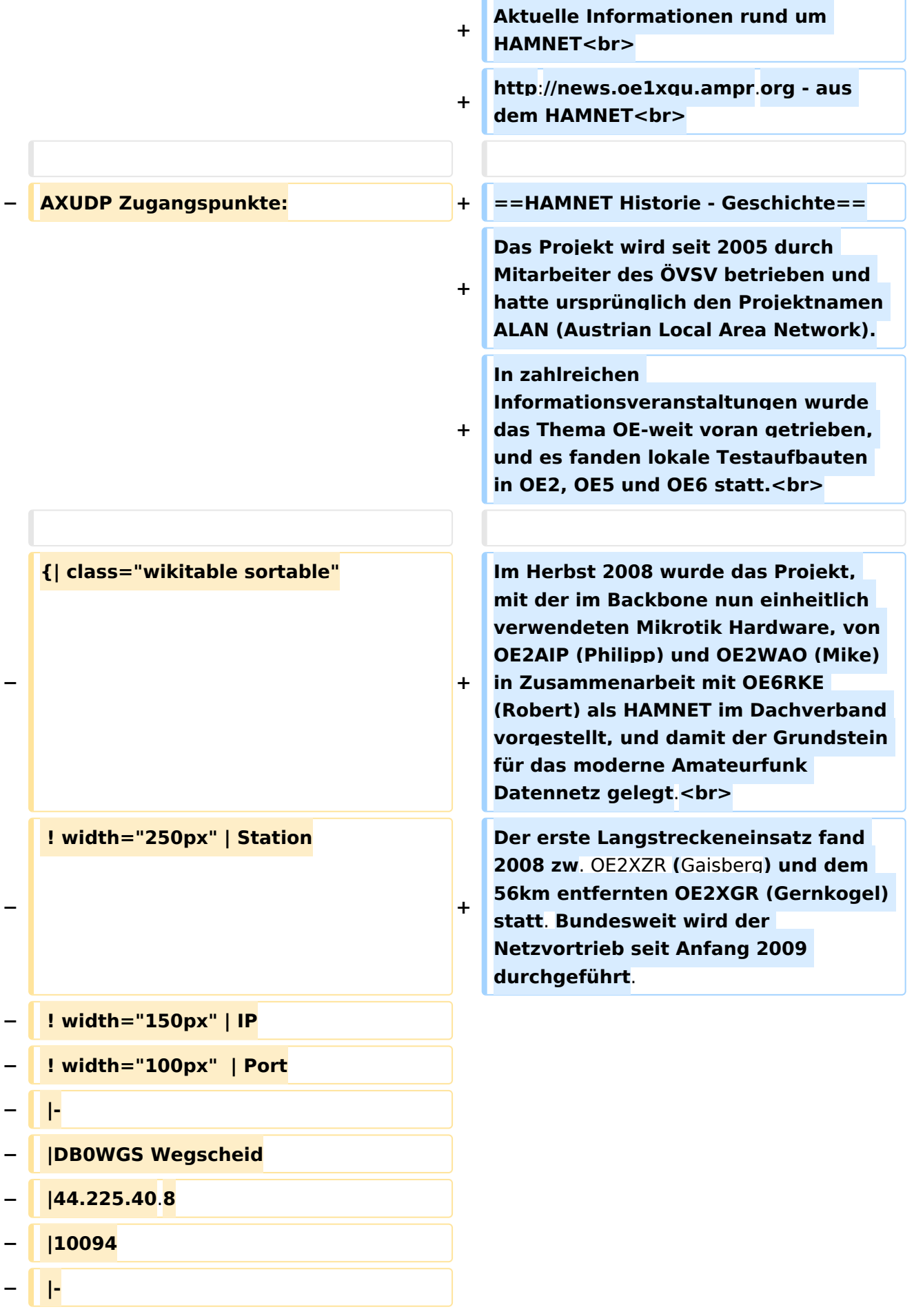

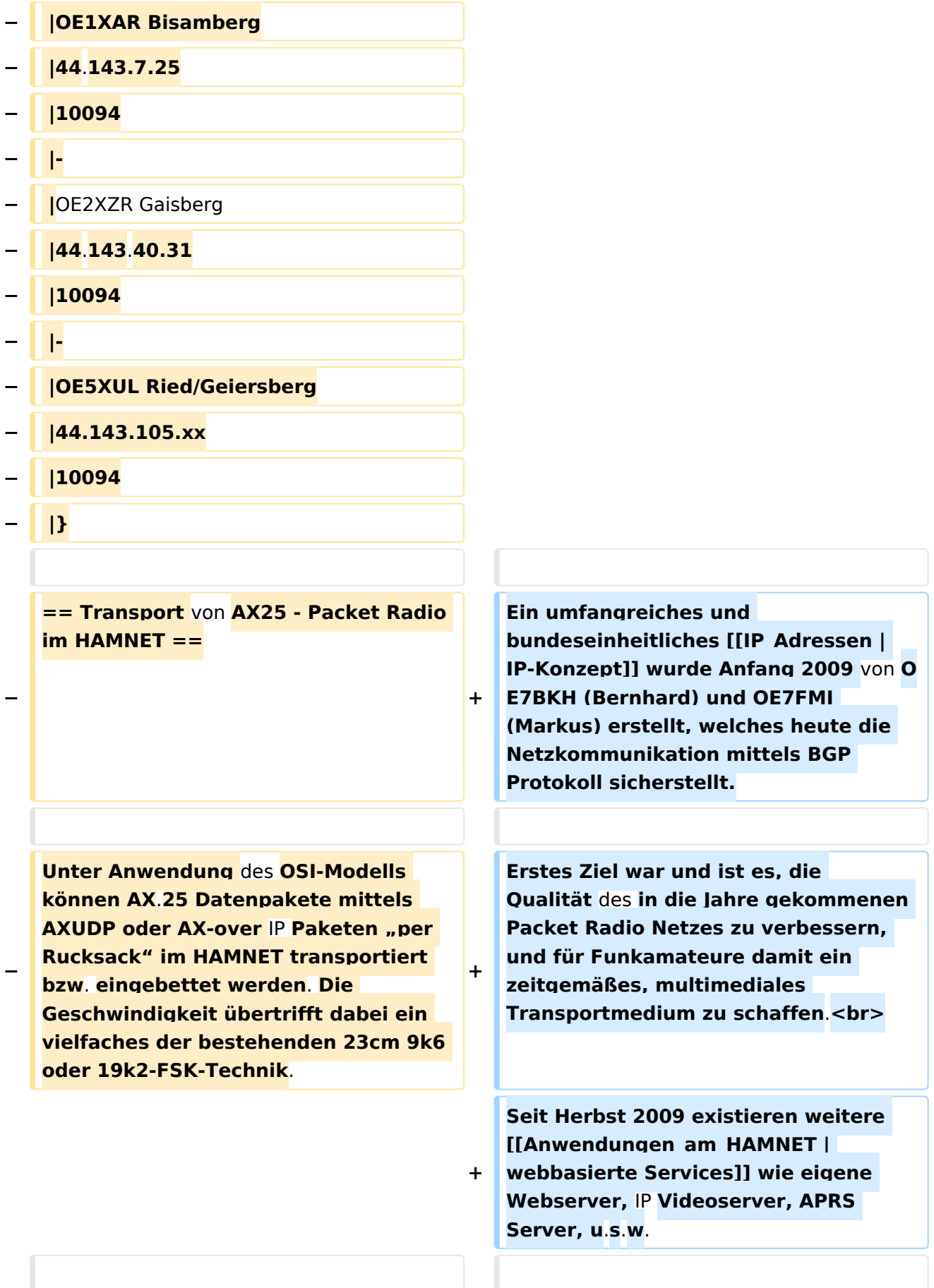

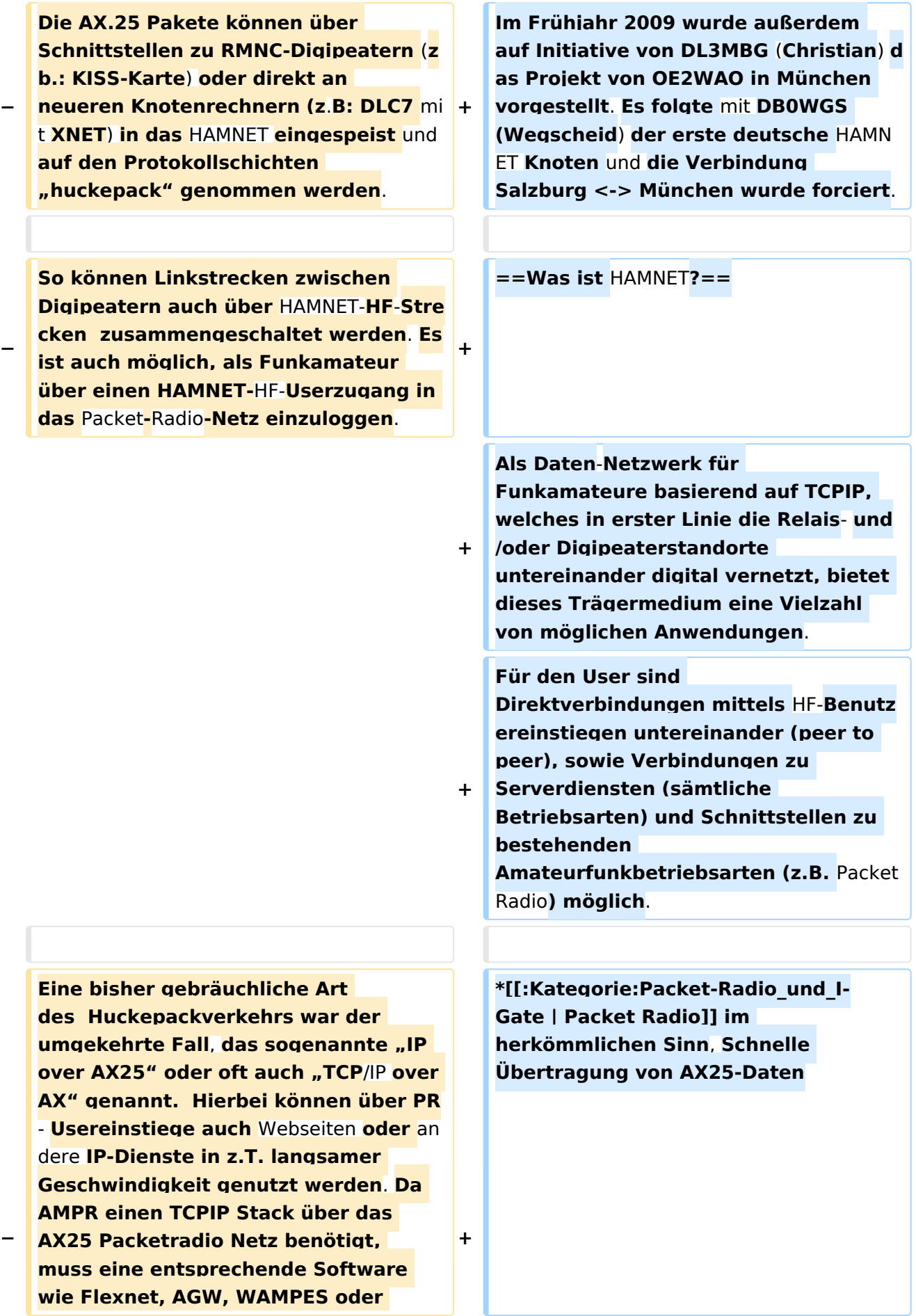

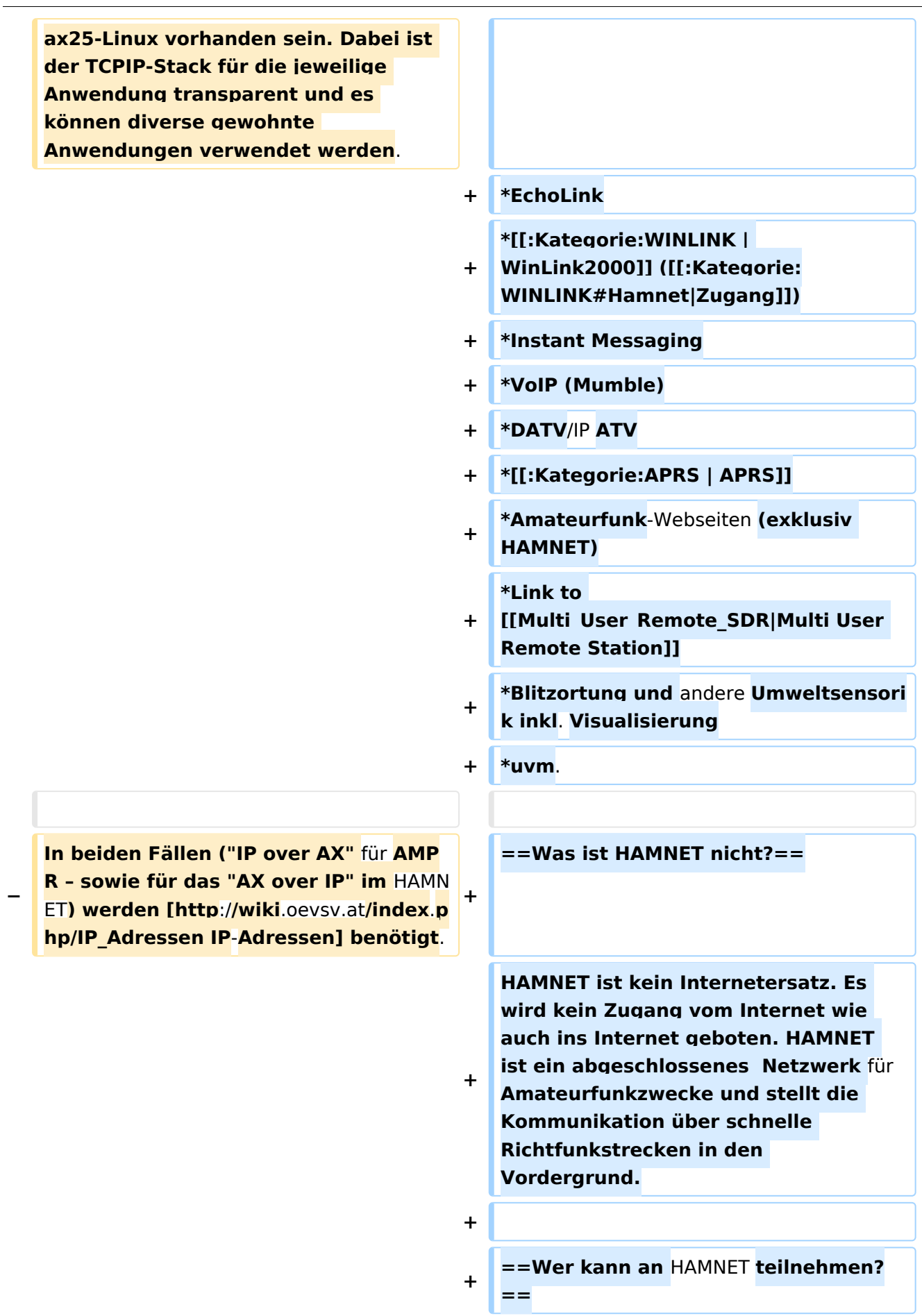

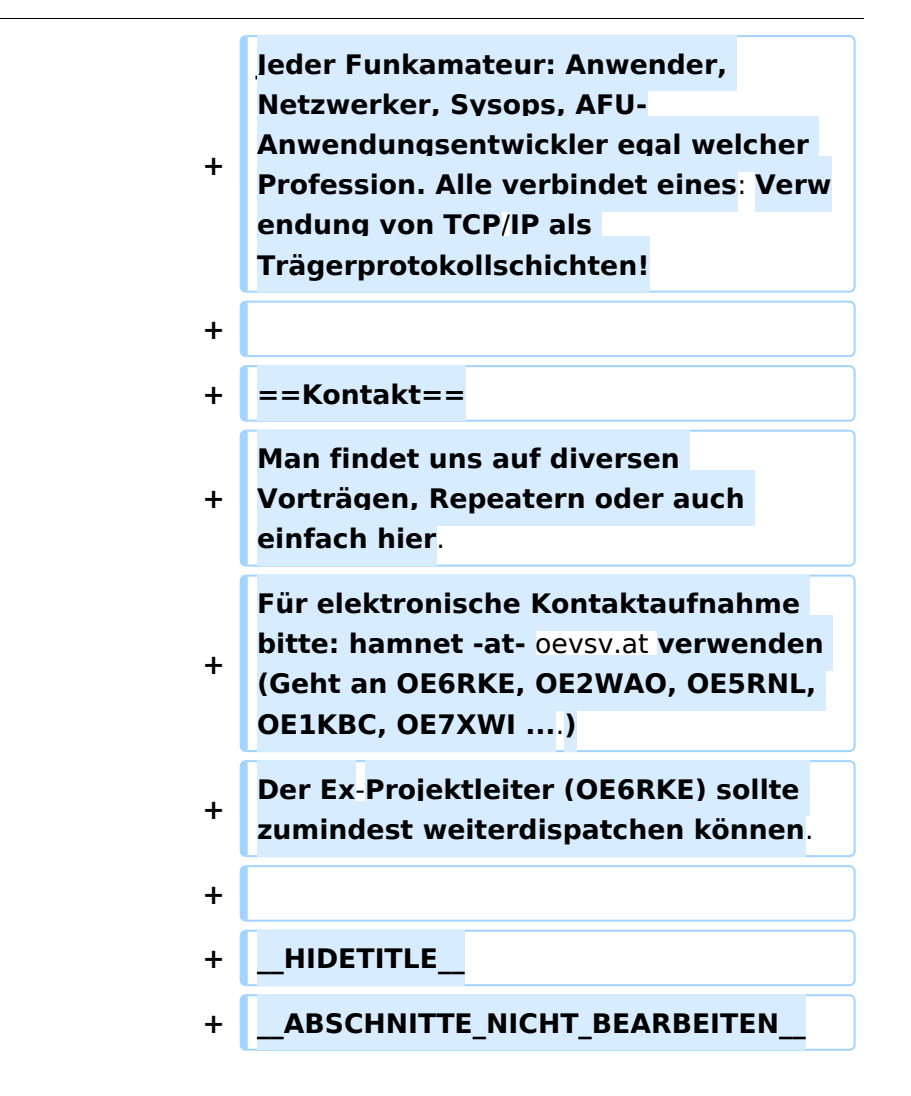

## Aktuelle Version vom 4. Februar 2024, 15:46 Uhr

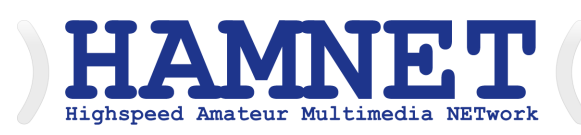

### **HAMNET - Highspeed Amateurradio Multimedia Network**

Adressen: 44.0.0.0/9, 44.128.0.0/10

Österreich: 44.143.0.0/16

#### [große Karte](https://hamnetdb.net/map.cgi)

Die Karte mit dem Backbone und den Userzugängen kann man auch als App für iOS oder Android herunterladen:

[Datei:image.png](https://wiki.oevsv.at/w/index.php?title=Spezial:Hochladen&wpDestFile=image.png) [158px](https://wiki.oevsv.at/w/index.php?title=Spezial:Hochladen&wpDestFile=Google-paly-badge.png)

### HAMNET News & Infos

Aktuelle Informationen rund um HAMNET <http://news.oe1xqu.ampr.org>- aus dem HAMNET

### HAMNET Historie \- Geschichte

Das Projekt wird seit 2005 durch Mitarbeiter des ÖVSV betrieben und hatte ursprünglich den Projektnamen ALAN (Austrian Local Area Network). In zahlreichen Informationsveranstaltungen wurde das Thema OE-weit voran getrieben, und es fanden lokale Testaufbauten in OE2, OE5 und OE6 statt.

Im Herbst 2008 wurde das Projekt, mit der im Backbone nun einheitlich verwendeten Mikrotik Hardware, von OE2AIP (Philipp) und OE2WAO (Mike) in Zusammenarbeit mit OE6RKE (Robert) als HAMNET im Dachverband vorgestellt, und damit der Grundstein für das moderne Amateurfunk Datennetz gelegt.

Der erste Langstreckeneinsatz fand 2008 zw. OE2XZR (Gaisberg) und dem 56km entfernten OE2XGR (Gernkogel) statt. Bundesweit wird der Netzvortrieb seit Anfang 2009 durchgeführt.

Ein umfangreiches und bundeseinheitliches [IP-Konzept](https://wiki.oevsv.at/wiki/IP_Adressen) wurde Anfang 2009 von OE7BKH (Bernhard) und OE7FMI (Markus) erstellt, welches heute die Netzkommunikation mittels BGP Protokoll sicherstellt.

Erstes Ziel war und ist es, die Qualität des in die Jahre gekommenen Packet Radio Netzes zu verbessern, und für Funkamateure damit ein zeitgemäßes, multimediales Transportmedium zu schaffen.

Seit Herbst 2009 existieren weitere [webbasierte Services](https://wiki.oevsv.at/wiki/Anwendungen_am_HAMNET) wie eigene Webserver, IP Videoserver, APRS Server, u.s.w.

Im Frühjahr 2009 wurde außerdem auf Initiative von DL3MBG (Christian) das Projekt von OE2WAO in München vorgestellt. Es folgte mit DB0WGS (Wegscheid) der erste deutsche HAMNET Knoten und die Verbindung Salzburg <-> München wurde forciert.

### Was ist HAMNET?

Als Daten-Netzwerk für Funkamateure basierend auf TCPIP, welches in erster Linie die Relais- und /oder Digipeaterstandorte untereinander digital vernetzt, bietet dieses Trägermedium eine Vielzahl von möglichen Anwendungen. Für den User sind Direktverbindungen mittels HF-Benutzereinstiegen untereinander (peer to peer), sowie Verbindungen zu Serverdiensten (sämtliche Betriebsarten) und Schnittstellen zu bestehenden Amateurfunkbetriebsarten (z.B. Packet Radio) möglich.

- **[Packet Radio](https://wiki.oevsv.at/wiki/Kategorie:Packet-Radio_und_I-Gate) im herkömmlichen Sinn, Schnelle Übertragung von AX25-Daten**
- EchoLink
- [WinLink2000](https://wiki.oevsv.at/wiki/Kategorie:WINLINK) ([Zugang](https://wiki.oevsv.at/wiki/Kategorie:WINLINK#Hamnet))
- **•** Instant Messaging
- VoIP (Mumble)
- **•** DATV/IP ATV
- [APRS](https://wiki.oevsv.at/wiki/Kategorie:APRS)

- Amateurfunk-Webseiten (exklusiv HAMNET)
- Link to [Multi User Remote Station](https://wiki.oevsv.at/wiki/Multi_User_Remote_SDR)
- Blitzortung und andere Umweltsensorik inkl. Visualisierung
- uvm.

### Was ist HAMNET nicht?

HAMNET ist kein Internetersatz. Es wird kein Zugang vom Internet wie auch ins Internet geboten. HAMNET ist ein abgeschlossenes Netzwerk für Amateurfunkzwecke und stellt die Kommunikation über schnelle Richtfunkstrecken in den Vordergrund.

### Wer kann an HAMNET teilnehmen?

Jeder Funkamateur: Anwender, Netzwerker, Sysops, AFU-Anwendungsentwickler egal welcher Profession. Alle verbindet eines: Verwendung von TCP/IP als Trägerprotokollschichten!

### Kontakt

Man findet uns auf diversen Vorträgen, Repeatern oder auch einfach hier. Für elektronische Kontaktaufnahme bitte: hamnet -at- oevsv.at verwenden (Geht an OE6RKE, OE2WAO, OE5RNL, OE1KBC, OE7XWI ....) Der Ex-Projektleiter (OE6RKE) sollte zumindest weiterdispatchen können.

### Seiten in der Kategorie "Digitaler Backbone"

Folgende 45 Seiten sind in dieser Kategorie, von 45 insgesamt.

### **7**

[70cm Datentransceiver für HAMNET](https://wiki.oevsv.at/wiki/70cm_Datentransceiver_f%C3%BCr_HAMNET)

### **A**

- [Adressierung in OE](https://wiki.oevsv.at/wiki/Adressierung_in_OE)
- [Anwendungen am HAMNET](https://wiki.oevsv.at/wiki/Anwendungen_am_HAMNET)
- [Arbeitsgruppe OE1](https://wiki.oevsv.at/wiki/Arbeitsgruppe_OE1)
- [Arbeitsgruppe OE3](https://wiki.oevsv.at/wiki/Arbeitsgruppe_OE3)
- [Arbeitsgruppe OE4 OE6 OE8](https://wiki.oevsv.at/wiki/Arbeitsgruppe_OE4_OE6_OE8)
- [Arbeitsgruppe OE5](https://wiki.oevsv.at/wiki/Arbeitsgruppe_OE5)
- [Arbeitsgruppe OE7](https://wiki.oevsv.at/wiki/Arbeitsgruppe_OE7)
- [Arbeitsgruppe OE9](https://wiki.oevsv.at/wiki/Arbeitsgruppe_OE9)

### **B**

- [Backbone](https://wiki.oevsv.at/wiki/Backbone)
- [Bandbreiten digitaler Backbone](https://wiki.oevsv.at/wiki/Bandbreiten_digitaler_Backbone)
- **[BigBlueButtonServer](https://wiki.oevsv.at/wiki/BigBlueButtonServer)**

### **D**

- [D4C Digital4Capitals](https://wiki.oevsv.at/wiki/D4C_-_Digital4Capitals)
- [Dokumentationen](https://wiki.oevsv.at/wiki/Dokumentationen)
- [Domain Name System](https://wiki.oevsv.at/wiki/Domain_Name_System)
- [DXL APRSmap](https://wiki.oevsv.at/wiki/DXL_-_APRSmap)

### **E**

- [Einstellungen Digitaler Backbone](https://wiki.oevsv.at/wiki/Einstellungen_Digitaler_Backbone)
- $\bullet$ [Email im digitalen Netz](https://wiki.oevsv.at/wiki/Email_im_digitalen_Netz)

### **F**

 $\bullet$ [Frequenzen Digitaler Backbone](https://wiki.oevsv.at/wiki/Frequenzen_Digitaler_Backbone)

#### **H**

- **[HAMNET HOC](https://wiki.oevsv.at/wiki/HAMNET_HOC)**
- **[HAMNET Service Provider](https://wiki.oevsv.at/wiki/HAMNET_Service_Provider)**
- **[HAMNET Vorträge](https://wiki.oevsv.at/wiki/HAMNET_Vortr%C3%A4ge)**
- [HAMNET-70](https://wiki.oevsv.at/wiki/HAMNET-70)

#### **L**

- [Linkberechnung](https://wiki.oevsv.at/wiki/Linkberechnung)
- [Linkkomponenten digitaler Backbone](https://wiki.oevsv.at/wiki/Linkkomponenten_digitaler_Backbone)
- [Links](https://wiki.oevsv.at/wiki/Links)
- [Linkstart Konfiguration vor dem Aufbau](https://wiki.oevsv.at/wiki/Linkstart_-_Konfiguration_vor_dem_Aufbau)
- [Livestream](https://wiki.oevsv.at/wiki/Livestream)

### **R**

- [Routing AS-Nummern](https://wiki.oevsv.at/wiki/Routing_-_AS-Nummern)
- $\bullet$ [Routing digitaler Backbone](https://wiki.oevsv.at/wiki/Routing_digitaler_Backbone)

### **S**

• [SAMNET](https://wiki.oevsv.at/wiki/SAMNET)

### **T**

- **[TCE Tinycore Linux Projekt](https://wiki.oevsv.at/wiki/TCE_Tinycore_Linux_Projekt)**
- [Teststellungen Gaisberg Gernkogel](https://wiki.oevsv.at/wiki/Teststellungen_Gaisberg_Gernkogel)
- **[Teststellungen OE5](https://wiki.oevsv.at/wiki/Teststellungen_OE5)**

### **U**

- [Userequipment HAMNETmesh](https://wiki.oevsv.at/wiki/Userequipment_HAMNETmesh)
- [Userequipment HAMNETpoweruser](https://wiki.oevsv.at/wiki/Userequipment_HAMNETpoweruser)

[Userzugang-HAMNET](https://wiki.oevsv.at/wiki/Userzugang-HAMNET)

#### **V**

- [VoIP HAMSIP](https://wiki.oevsv.at/wiki/VoIP_-_HAMSIP)
- [VoIP Codec Uebersicht](https://wiki.oevsv.at/wiki/VoIP_Codec_Uebersicht)
- [VoIP Einstellungen](https://wiki.oevsv.at/wiki/VoIP_Einstellungen)
- [VoIP Rufnummernplan am HAMNET](https://wiki.oevsv.at/wiki/VoIP_Rufnummernplan_am_HAMNET)

#### **W**

[WXNET-ESP](https://wiki.oevsv.at/wiki/WXNET-ESP)

### **X**

- [X ARCHIV IP Adressen OE](https://wiki.oevsv.at/wiki/X_ARCHIV_IP_Adressen_OE)
- [X ARCHIV Koordinaten](https://wiki.oevsv.at/wiki/X_ARCHIV_Koordinaten)
- [X ARCHIV Messungen digitaler Backbone](https://wiki.oevsv.at/wiki/X_ARCHIV_Messungen_digitaler_Backbone)

### <span id="page-34-0"></span>**Packet Radio via HAMNET und PR via Internet: Unterschied zwischen den Seiten**

#### [VisuellWikitext](https://wiki.oevsv.at)

**[Version vom 4. September 2014, 19:08](#page-42-0)  [Uhr](#page-42-0) ([Quelltext anzeigen\)](#page-42-0)** [OE2WAO](#page-15-0) ([Diskussion](https://wiki.oevsv.at/w/index.php?title=Benutzer_Diskussion:OE2WAO&action=view) | [Beiträge](https://wiki.oevsv.at/wiki/Spezial:Beitr%C3%A4ge/OE2WAO)) K (→PR-Zugang via HAMNET)

### **[Aktuelle Version vom 1. Juni 2009, 15:14](#page-34-0)  [Uhr](#page-34-0) [\(Quelltext anzeigen](#page-34-0))**

[Anonym](https://wiki.oevsv.at/wiki/Benutzer:Anonym) [\(Diskussion](https://wiki.oevsv.at/w/index.php?title=Benutzer_Diskussion:Anonym&action=view) | [Beiträge](https://wiki.oevsv.at/wiki/Spezial:Beitr%C3%A4ge/Anonym))

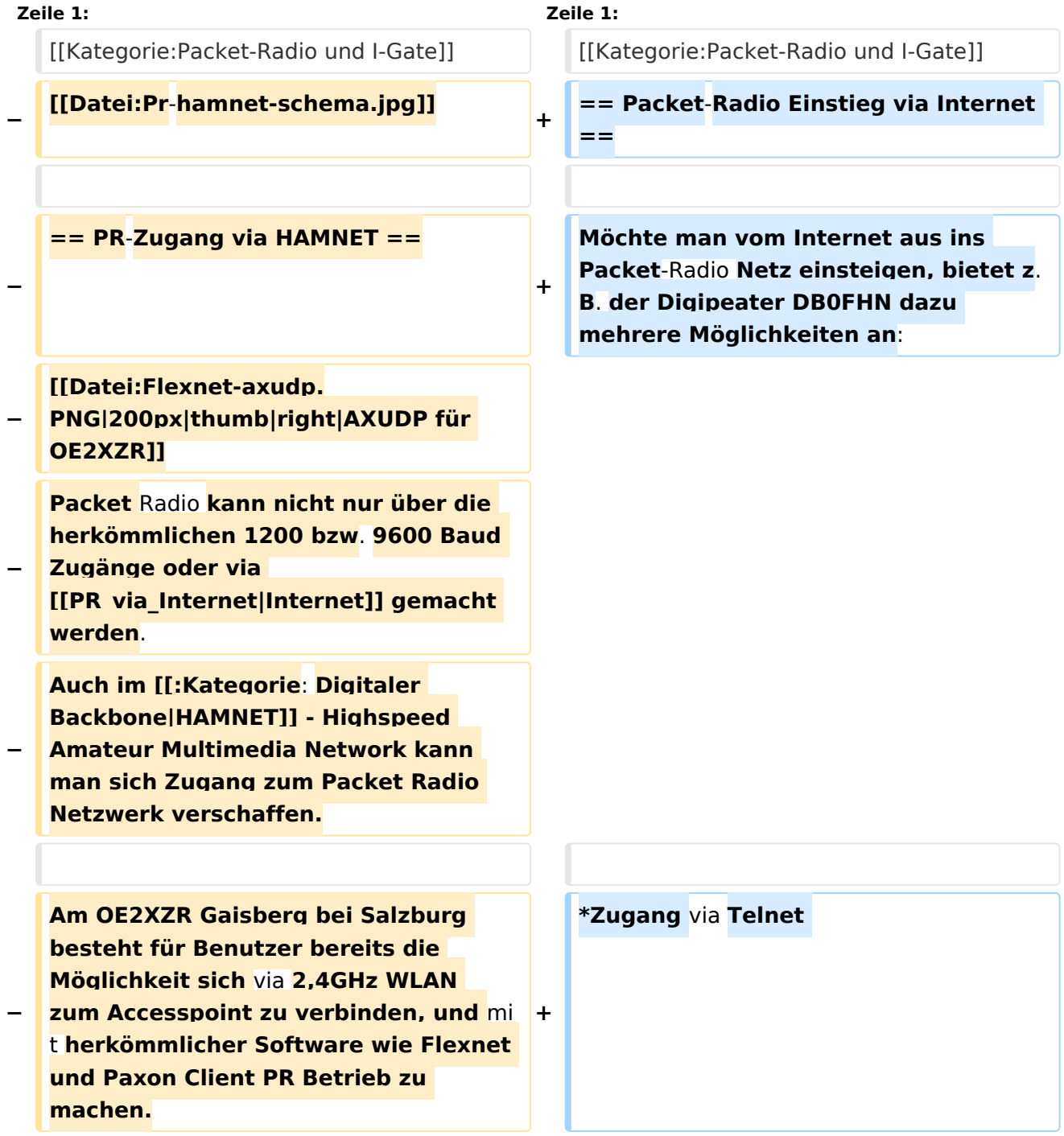

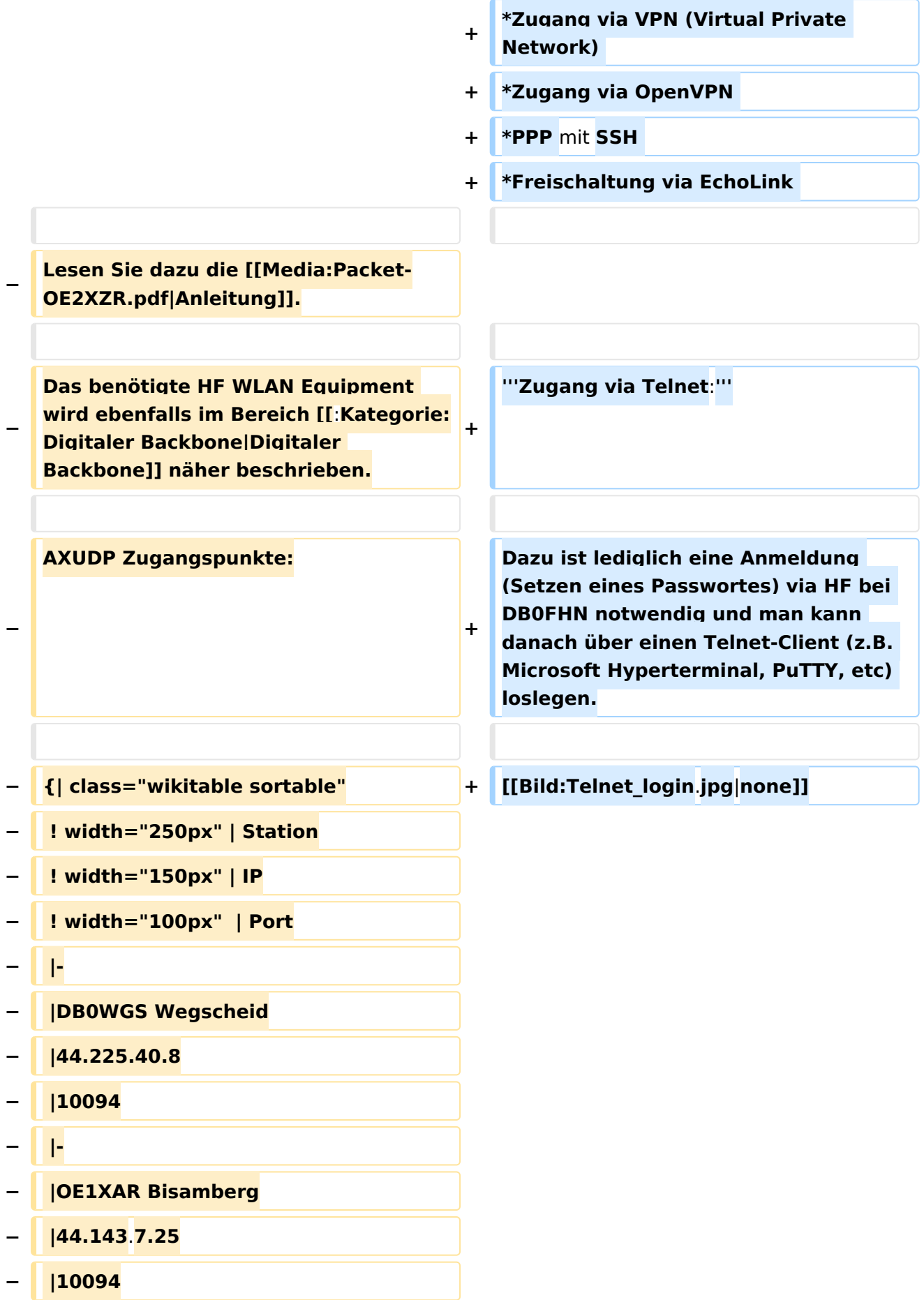

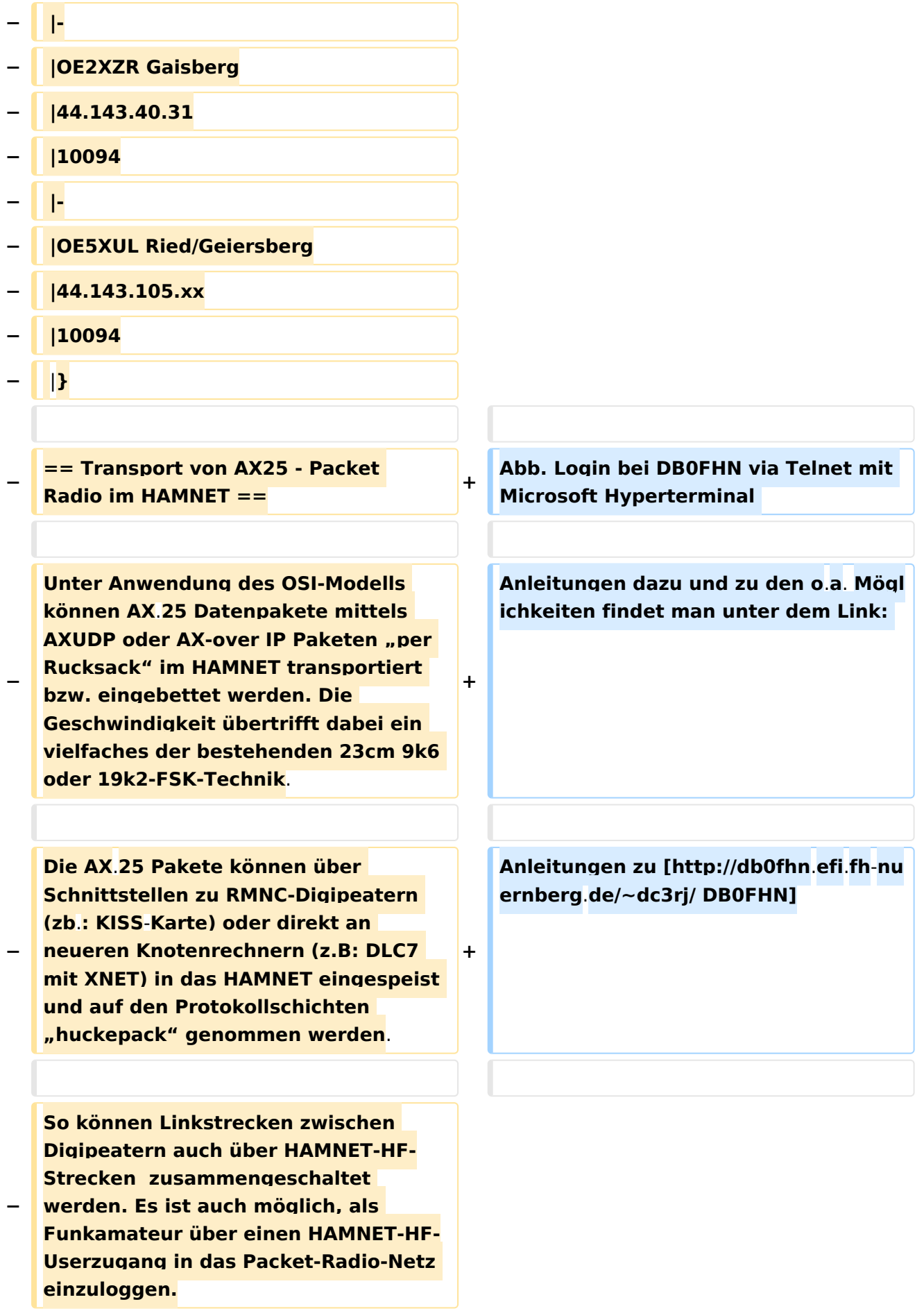

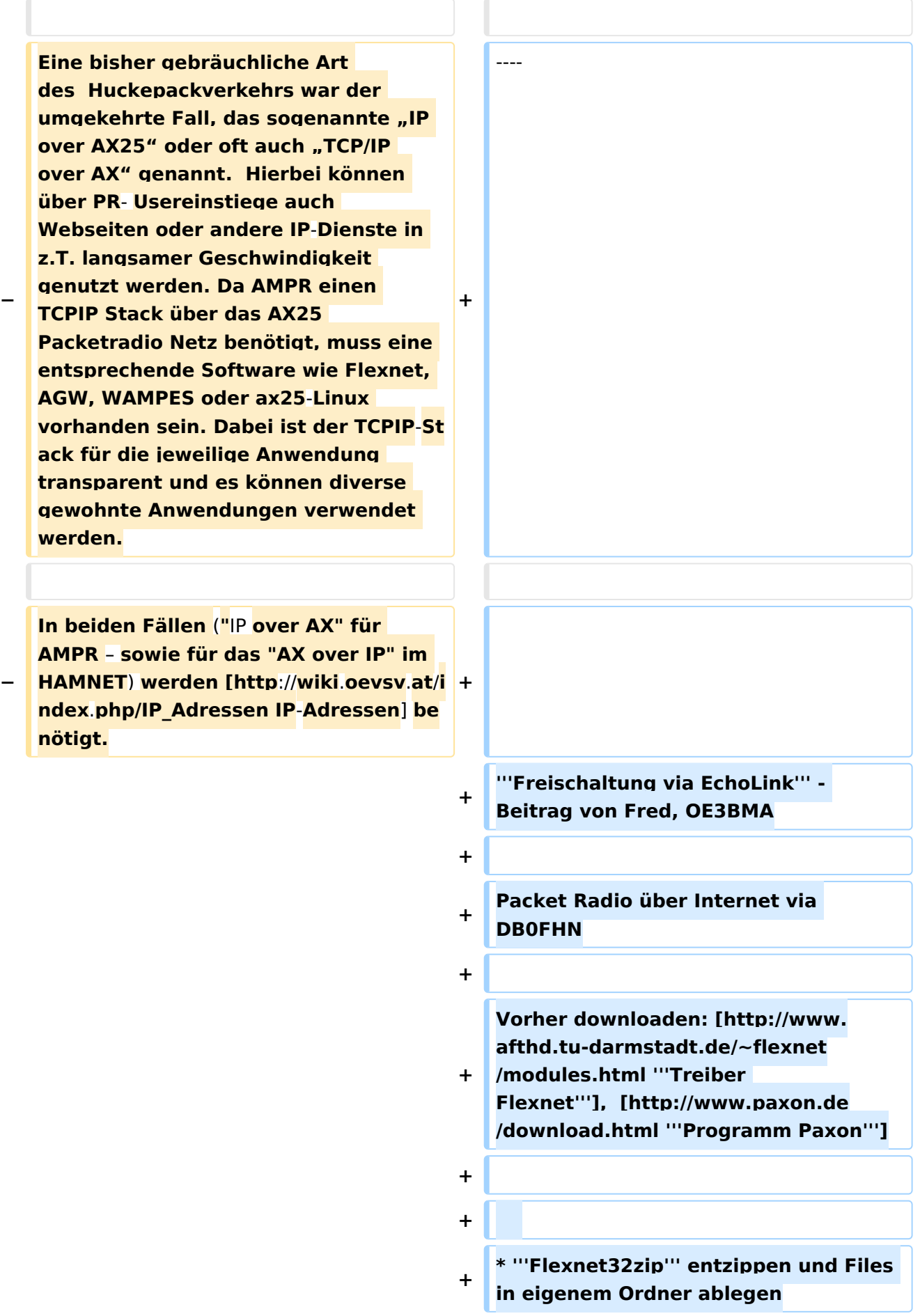

h.

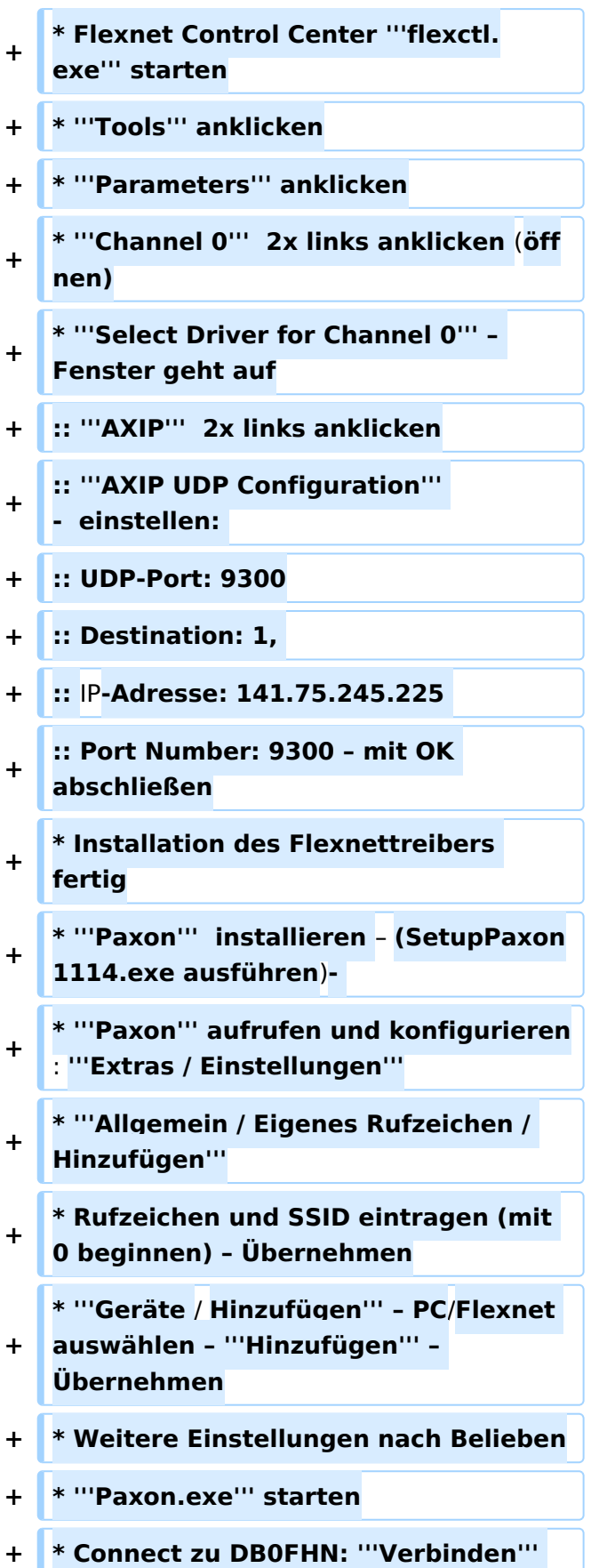

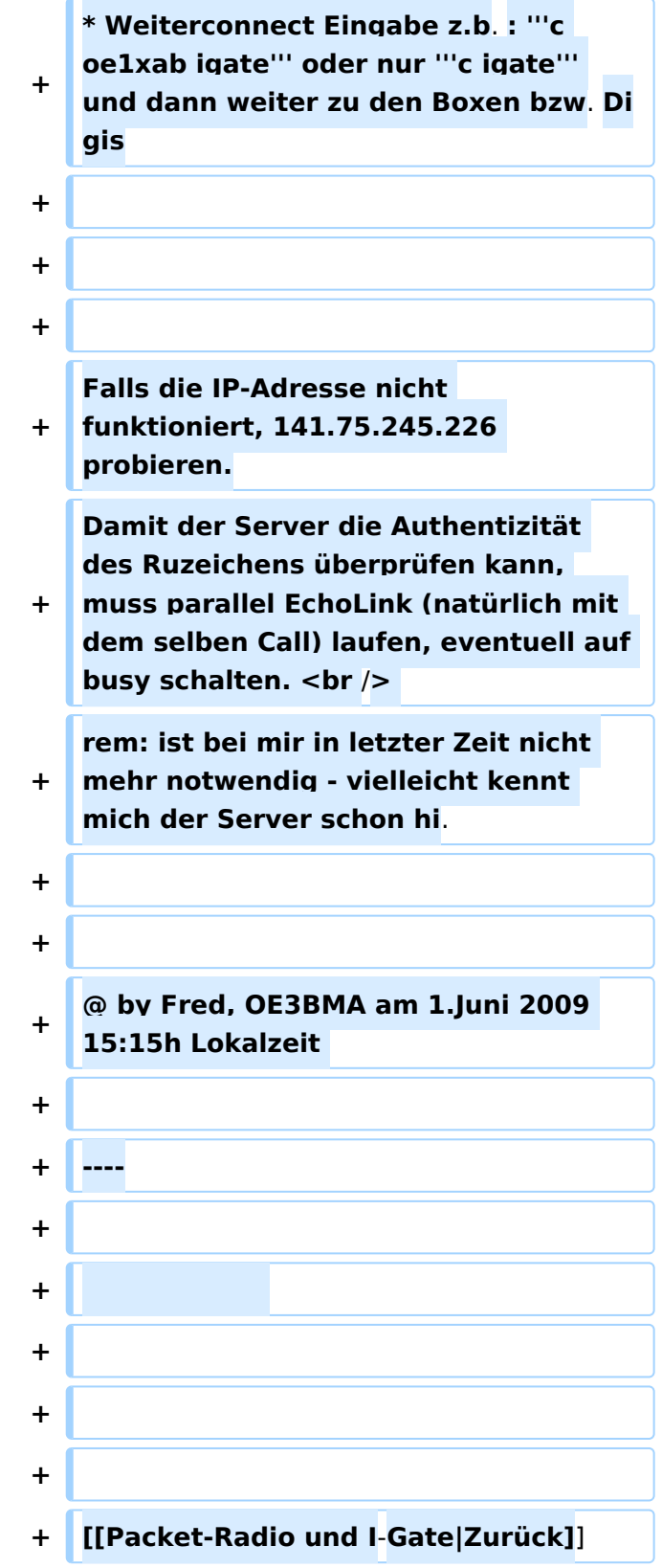

## Aktuelle Version vom 1. Juni 2009, 15:14 Uhr

### Packet\-Radio Einstieg via Internet

Möchte man vom Internet aus ins Packet-Radio Netz einsteigen, bietet z.B. der Digipeater DB0FHN dazu mehrere Möglichkeiten an:

- Zugang via Telnet
- $\bullet$ Zugang via VPN (Virtual Private Network)
- Zugang via OpenVPN
- PPP mit SSH
- **•** Freischaltung via EchoLink

#### **Zugang via Telnet:**

Dazu ist lediglich eine Anmeldung (Setzen eines Passwortes) via HF bei DB0FHN notwendig und man kann danach über einen Telnet-Client (z.B. Microsoft Hyperterminal, PuTTY, etc) loslegen.

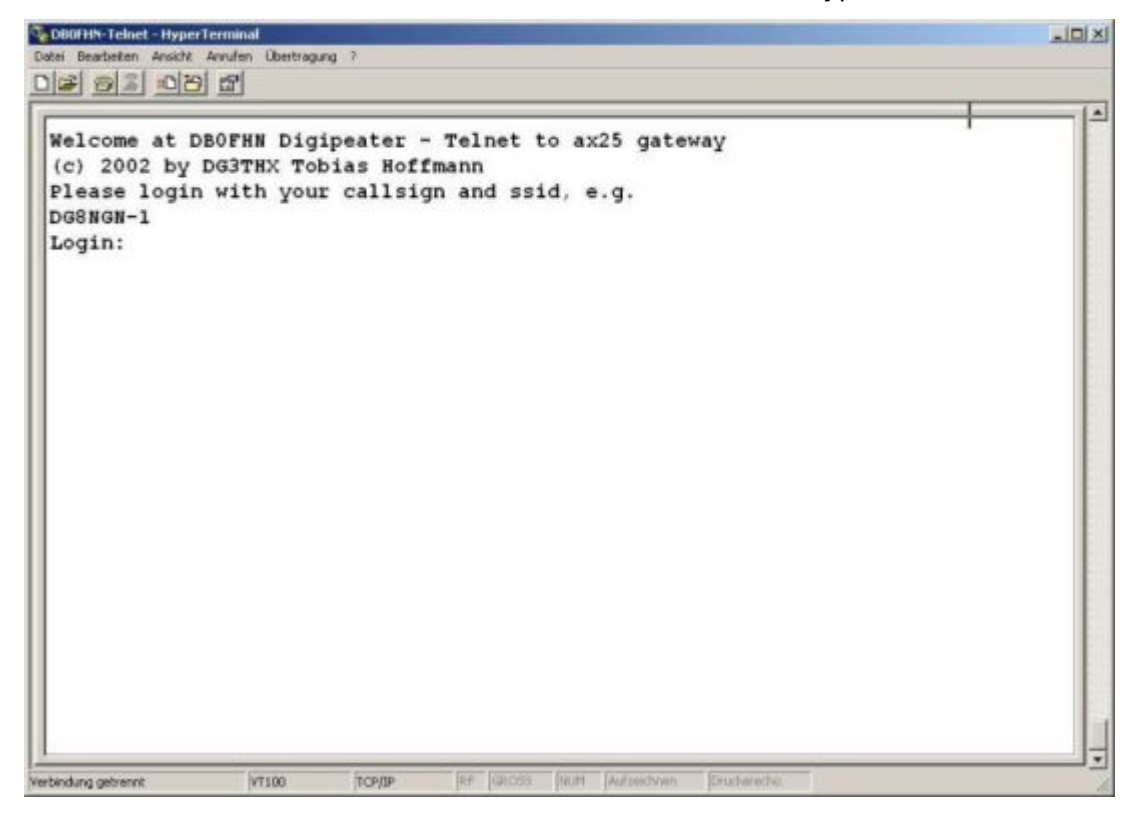

Abb. Login bei DB0FHN via Telnet mit Microsoft Hyperterminal

Anleitungen dazu und zu den o.a. Möglichkeiten findet man unter dem Link:

Anleitungen zu [DB0FHN](http://db0fhn.efi.fh-nuernberg.de/~dc3rj/)

**Freischaltung via EchoLink** - Beitrag von Fred, OE3BMA

#### Packet Radio über Internet via DB0FHN

Vorher downloaden: **[Treiber Flexnet](http://www.afthd.tu-darmstadt.de/~flexnet/modules.html)**, **[Programm Paxon](http://www.paxon.de/download.html)**

- **Flexnet32zip** entzippen und Files in eigenem Ordner ablegen
- Flexnet Control Center **flexctl.exe** starten
- **Tools** anklicken
- **Parameters** anklicken
- **Channel 0** 2x links anklicken (öffnen)
- **Select Driver for Channel 0** Fenster geht auf

**AXIP** 2x links anklicken **AXIP UDP Configuration** - einstellen: UDP-Port: 9300 Destination: 1, IP-Adresse: 141.75.245.225 Port Number: 9300 – mit OK abschließen

- **•** Installation des Flexnettreibers fertig
- **Paxon** installieren (SetupPaxon1114.exe ausführen)-
- **Paxon** aufrufen und konfigurieren: **Extras / Einstellungen**
- **Allgemein / Eigenes Rufzeichen / Hinzufügen**
- Rufzeichen und SSID eintragen (mit 0 beginnen) Übernehmen
- **Geräte / Hinzufügen** PC/Flexnet auswählen **Hinzufügen** Übernehmen
- Weitere Einstellungen nach Belieben
- **Paxon.exe** starten
- Connect zu DB0FHN: **Verbinden**
- Weiterconnect Eingabe z.b. : **c oe1xab igate** oder nur **c igate** und dann weiter zu den Boxen bzw. Digis

Falls die IP-Adresse nicht funktioniert, 141.75.245.226 probieren. Damit der Server die Authentizität des Ruzeichens überprüfen kann, muss parallel EchoLink (natürlich mit dem selben Call) laufen, eventuell auf busy schalten.

rem: ist bei mir in letzter Zeit nicht mehr notwendig - vielleicht kennt mich der Server schon hi.

@ by Fred, OE3BMA am 1.Juni 2009 15:15h Lokalzeit

#### [Zurück](https://wiki.oevsv.at/w/index.php?title=Packet-Radio_und_I-Gate&action=view)

### <span id="page-42-0"></span>**Packet Radio via HAMNET: Unterschied zwischen den Versionen**

[Versionsgeschichte interaktiv durchsuchen](https://wiki.oevsv.at) [VisuellWikitext](https://wiki.oevsv.at)

#### **[Version vom 4. September 2014, 19:08](#page-42-0)  [Uhr](#page-42-0) ([Quelltext anzeigen\)](#page-42-0)** [OE2WAO](#page-15-0) ([Diskussion](https://wiki.oevsv.at/w/index.php?title=Benutzer_Diskussion:OE2WAO&action=view) | [Beiträge](https://wiki.oevsv.at/wiki/Spezial:Beitr%C3%A4ge/OE2WAO)) K ([→PR-Zugang via HAMNET](#page-52-0))

[← Zum vorherigen Versionsunterschied](#page-42-0)

#### **[Aktuelle Version vom 13. März 2021, 13:](#page-42-0) [40 Uhr](#page-42-0) [\(Quelltext anzeigen\)](#page-42-0)** [Oe1rsa](#page-19-0) ([Diskussion](https://wiki.oevsv.at/w/index.php?title=Benutzer_Diskussion:Oe1rsa&action=view) | [Beiträge](https://wiki.oevsv.at/wiki/Spezial:Beitr%C3%A4ge/Oe1rsa))

K

[Markierung:](https://wiki.oevsv.at/wiki/Spezial:Markierungen) 2017-Quelltext-Bearbeitung

(17 dazwischenliegende Versionen von 3 Benutzern werden nicht angezeigt)

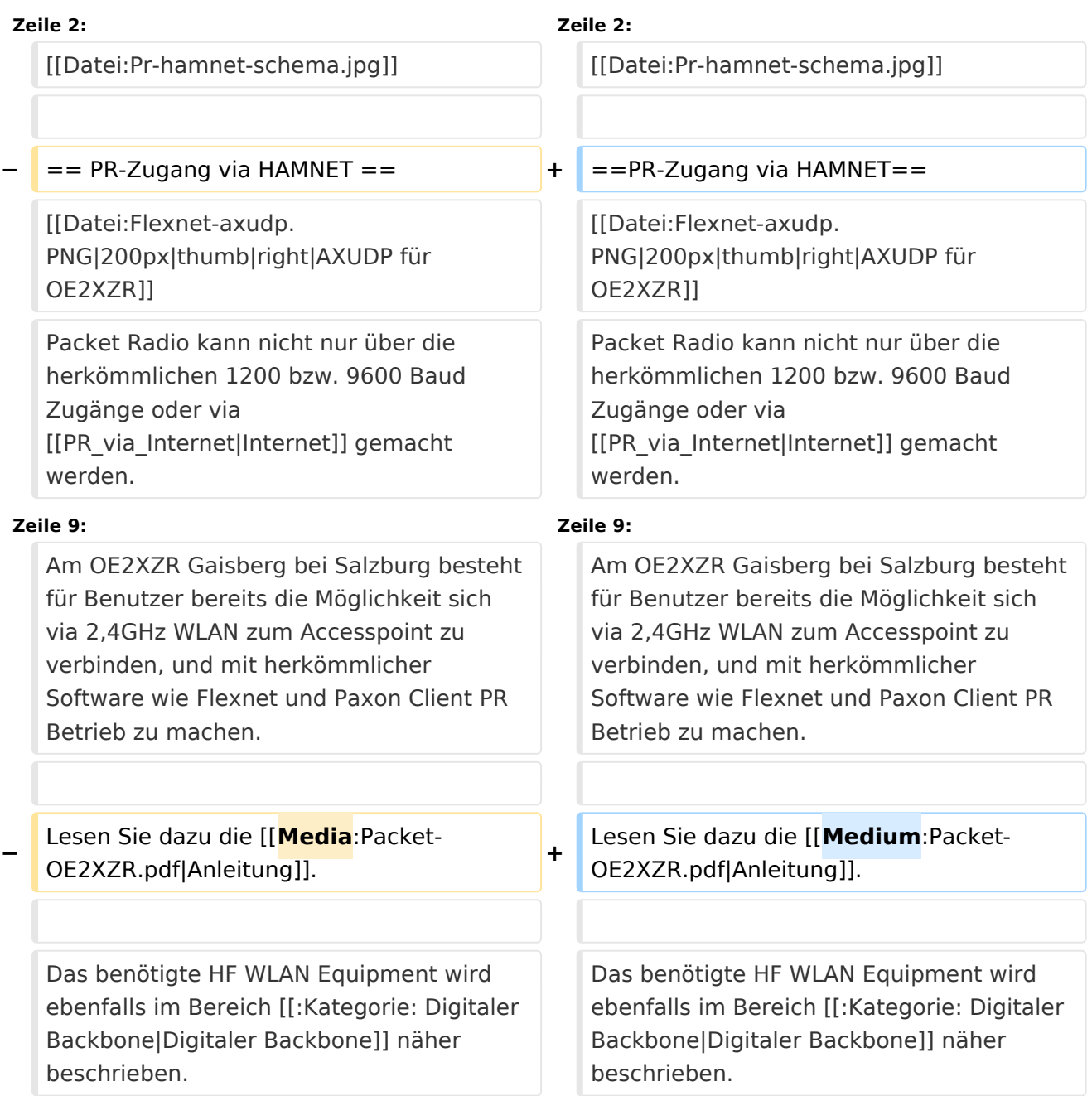

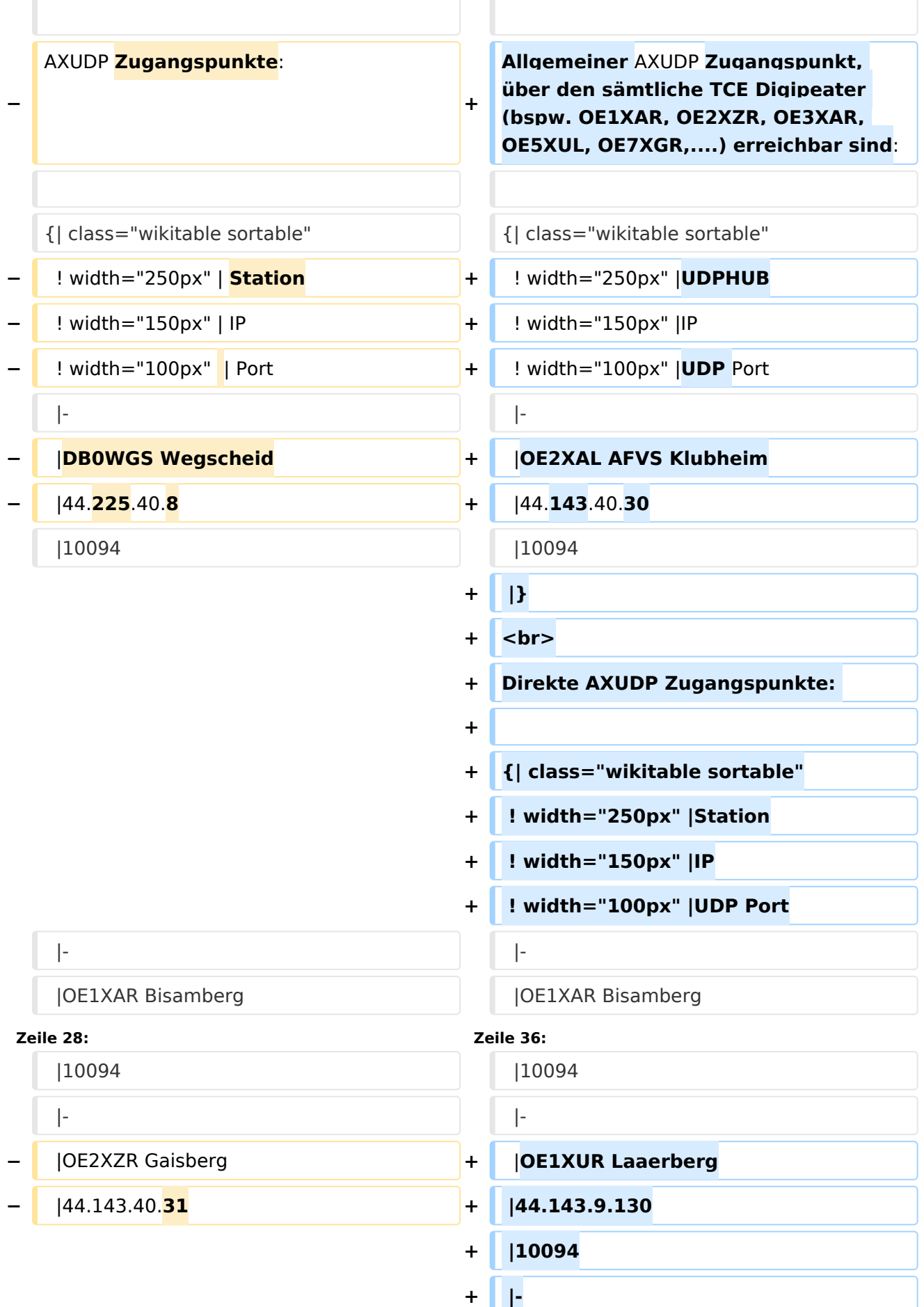

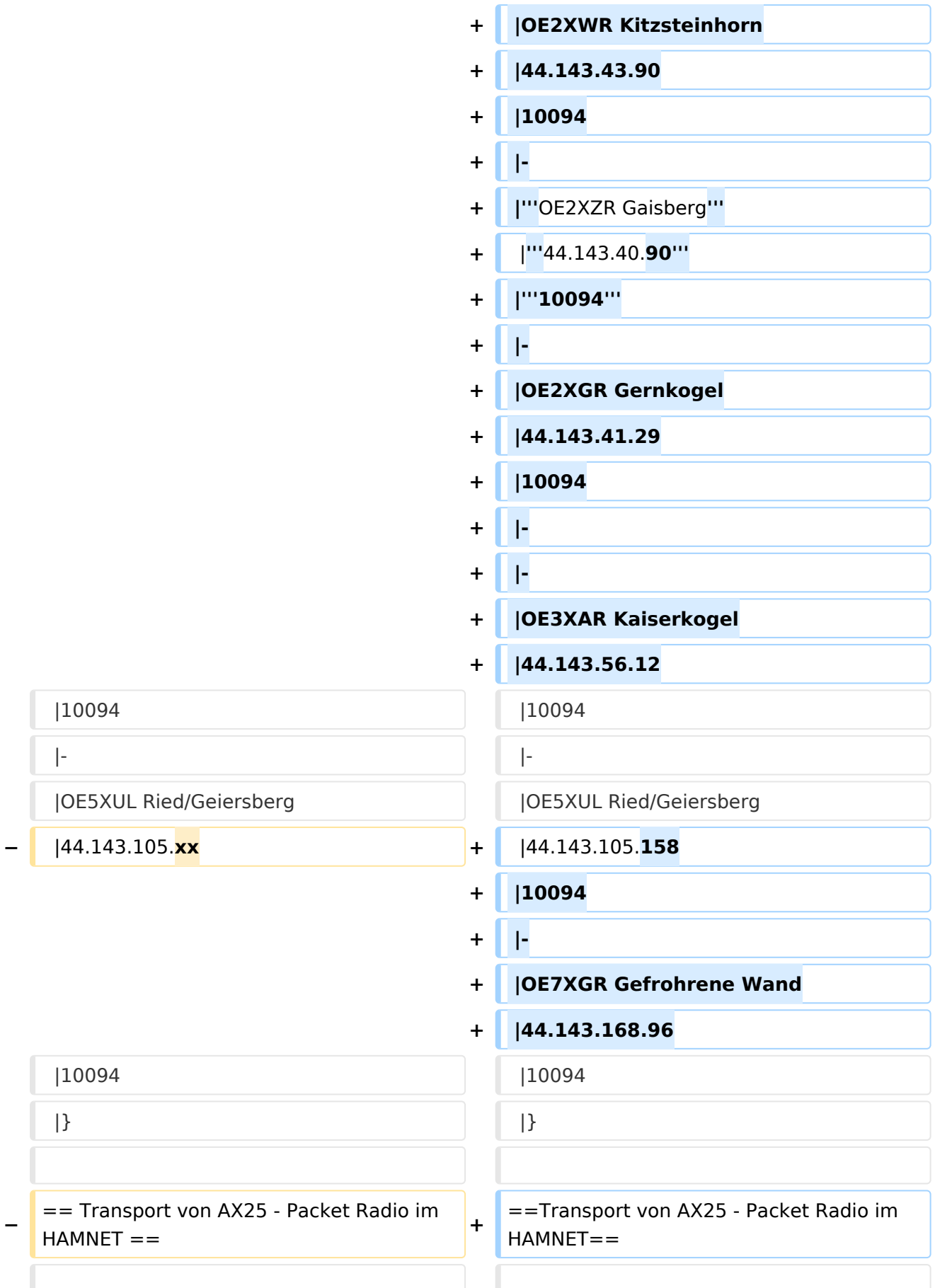

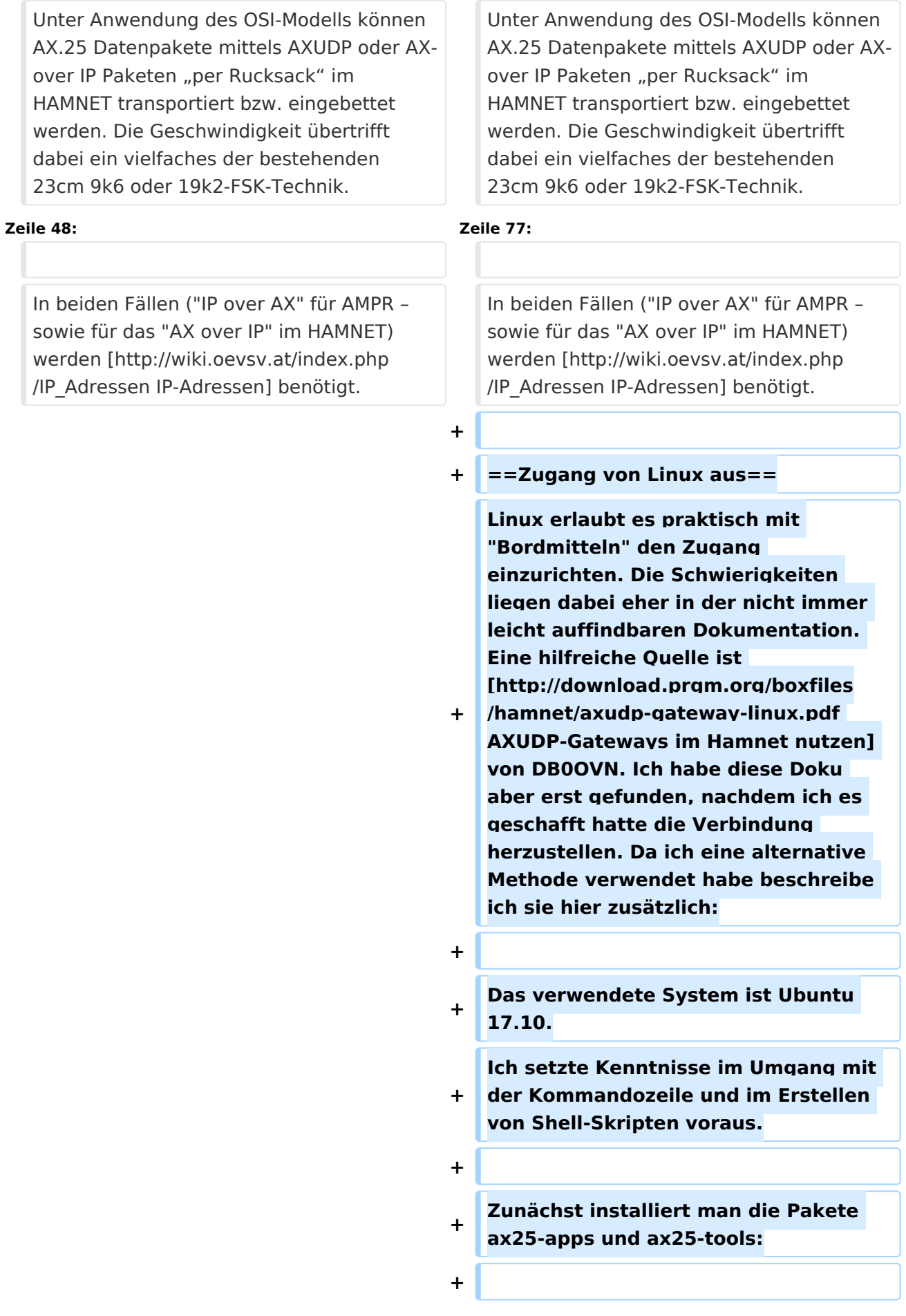

- **sudo apt-get install ax25-apps ax25 tools**
- **+**

**+**

- **+ In die Datei /etc/ax25/axports trägt man ein:**
- **+**
- **+ ax0 OEnxxx-1 19200 256 2 axudp interface via ...**

**+**

**+**

**ax0 ist eine im Prinzip beliebige Bezeichnung für das Interface, vergleichbar mit der von der Ethernet Schnittstelle her bekannten Bezeichnung "eth0", hier aber eben für ein ax25 Port. Der nächste Eintrag spielt die Rolle der MAC Adresse, im Fall von AX25 muss hier das eigene Rufzeichen stehen. Da man nur ein Rufzeichen hat, aber durchaus mehrere "MAC Adressen" benötigt, kann man das Rufzeichen durch eine SSID (Secondary Station ID) nach einem Bindestrich ergänzen. Das nächste Feld, die Baudrate ist in unserem Fall nicht so wichtig, spielt aber eine Rolle wenn man statt des Umleitungsdaemon eine echte serielle Schnittstelle zu einem TNC anschließen möchte. Die nächsten beiden Felder beschreibe ich hier nicht, die übernehmen wir fürs Erste mal so. Am Ende kann dann noch ein Kommentar stehen wofür der Port gedacht ist.**

**+**

**Mit Hilfe des Programmes kissattach wird nun der eben parametrierte Port normalerweise mit einer seriellen Schnittstelle verbunden. KISS (Keep It Simple Stupid) ist dabei das Protokoll mit dem der TNC (Terminal Node Controller) angesprochen wird.** 

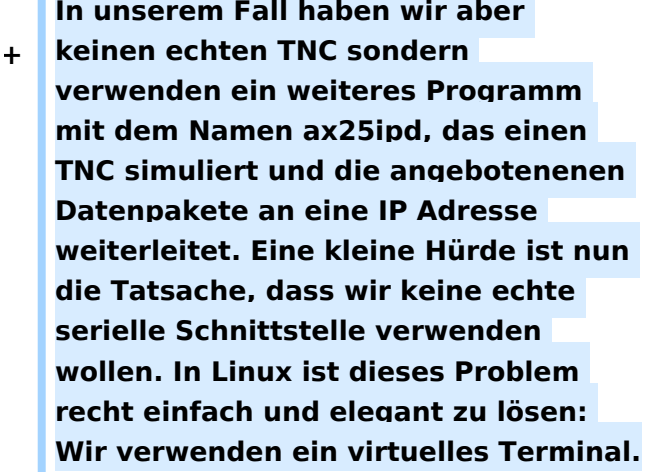

**+**

 $\sqrt{2}$ 

**Doch bevor wir uns dem Thema mit der seriellen Schnittstelle zuwenden, legen wir die Parameterdatei für den Umpleitungdaemon ax25ipd an: Wir** 

**+ legen eine Datei mit dem Namen /etc /ax25/ax25udp.conf an mit folgendem Inhalt:**

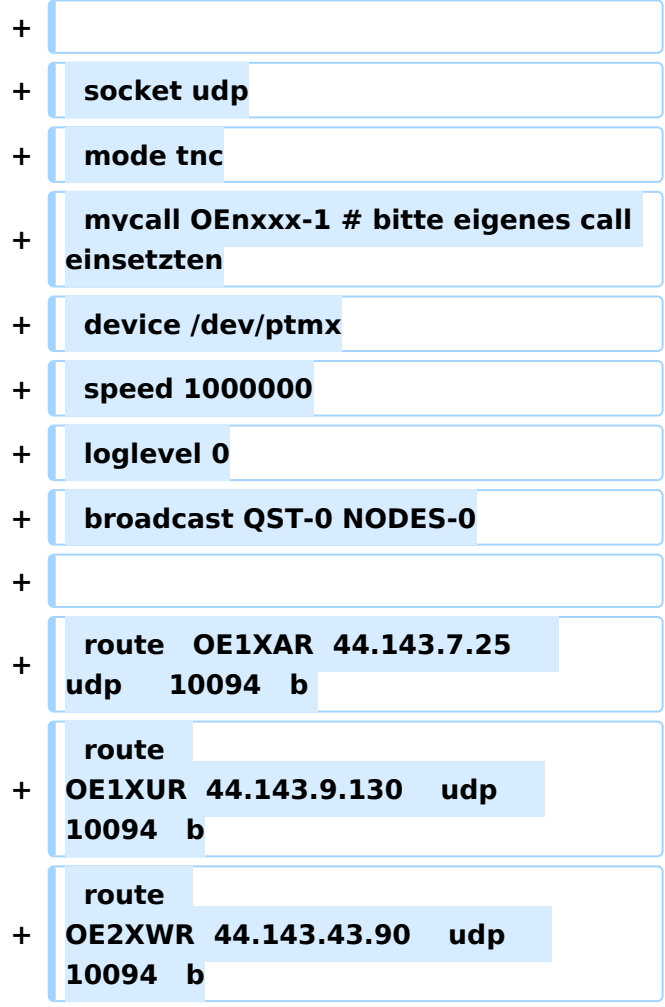

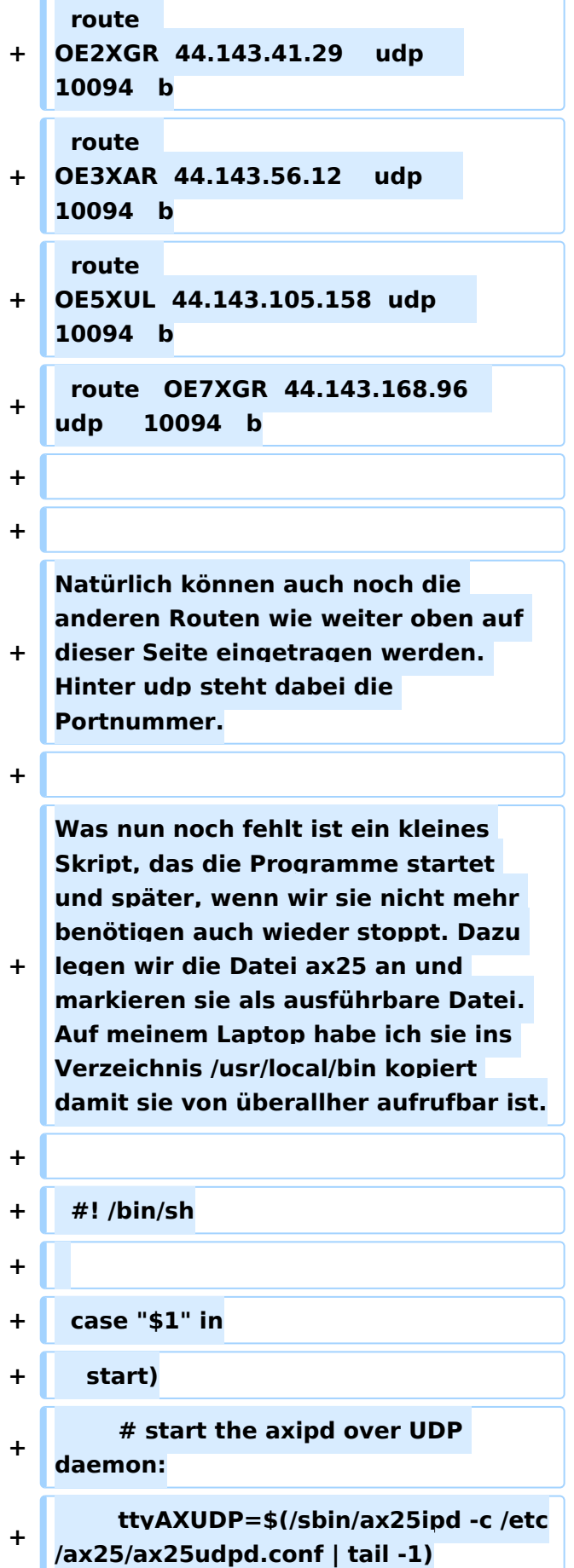

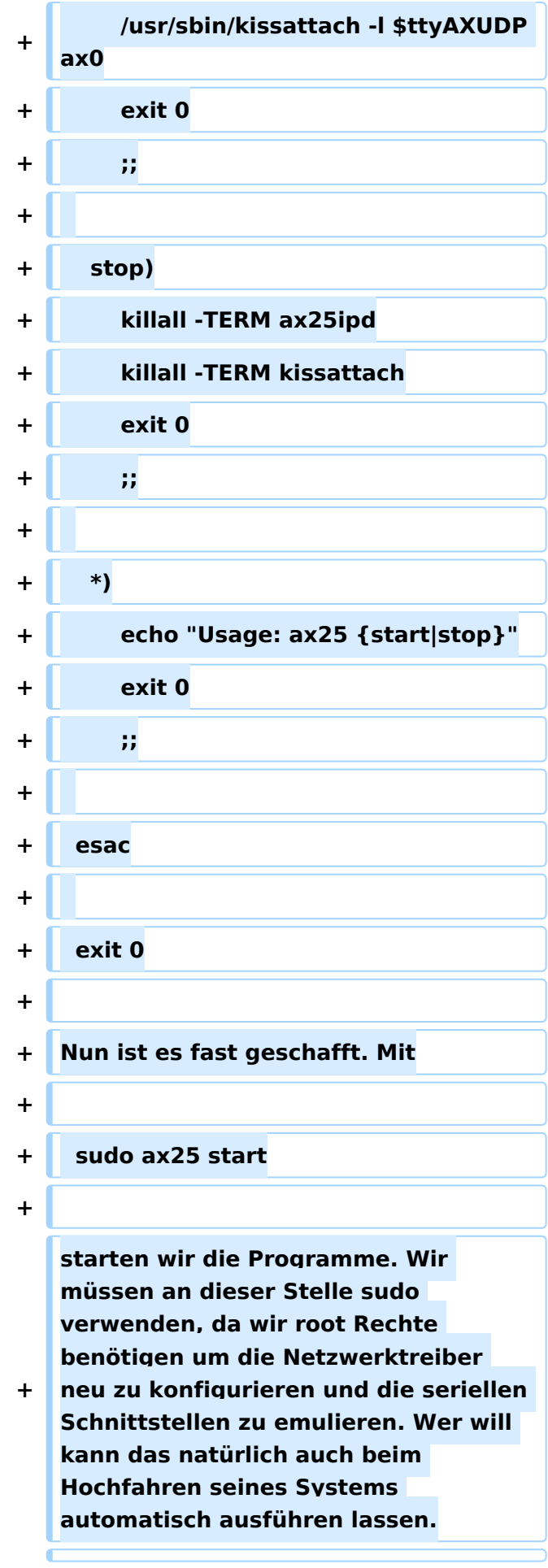

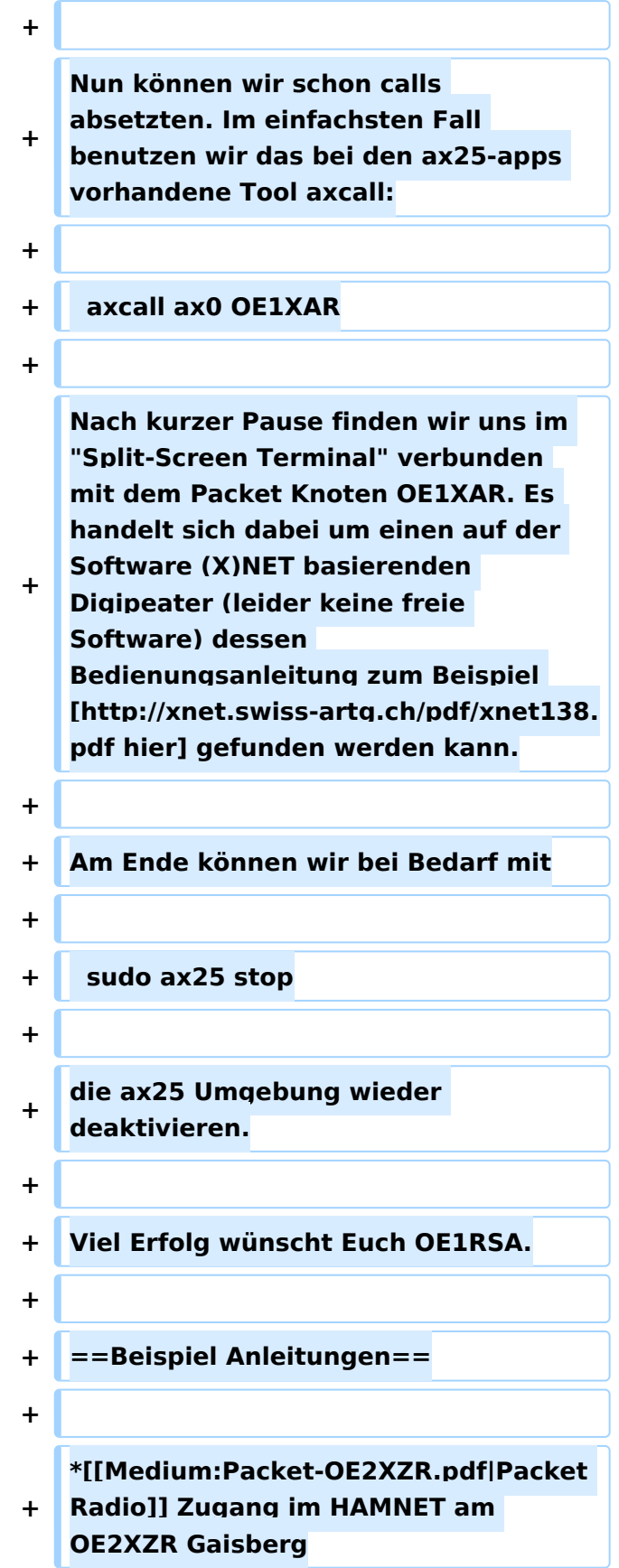

**+ \*[[Medium:Packet-Mailclient-OE2XZR. pdf|Packet Radio via Mailclient]] Lesen und Antworten von Packet Radio Nachrichten via Mailclient (bspw. MS Outlook) im HAMNET am OE2XZR Gaisberg**

## Aktuelle Version vom 13. März 2021, 13:40 Uhr

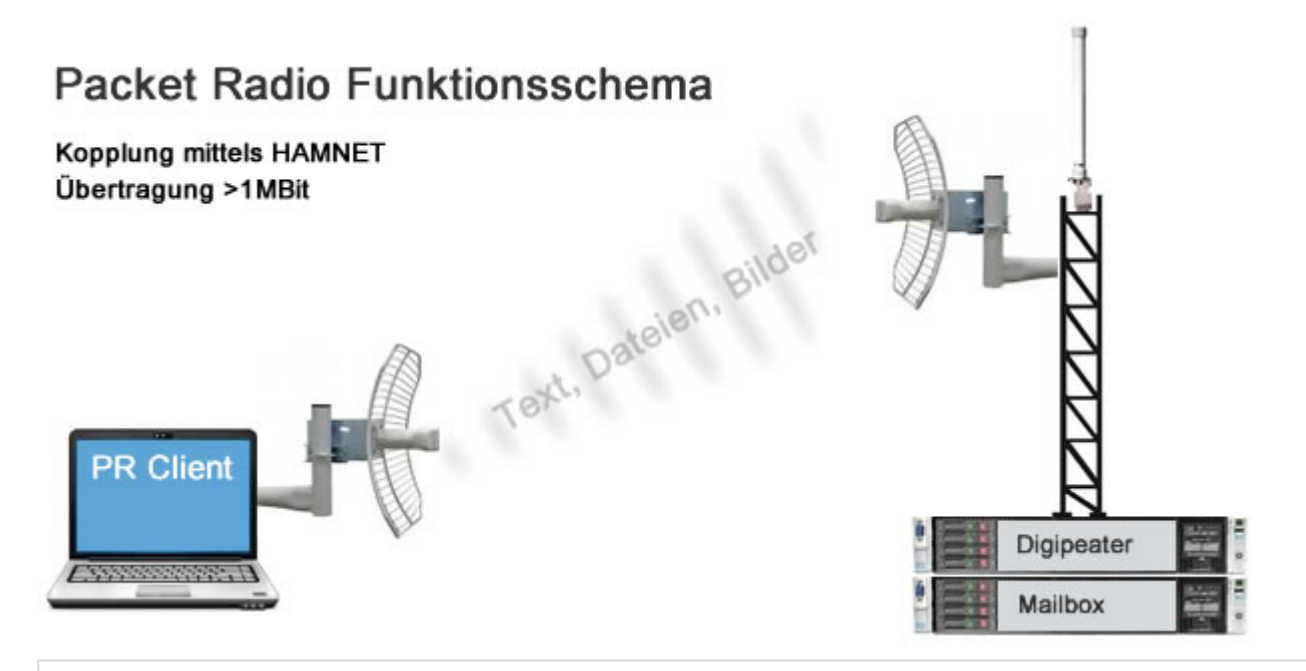

## Inhaltsverzeichnis

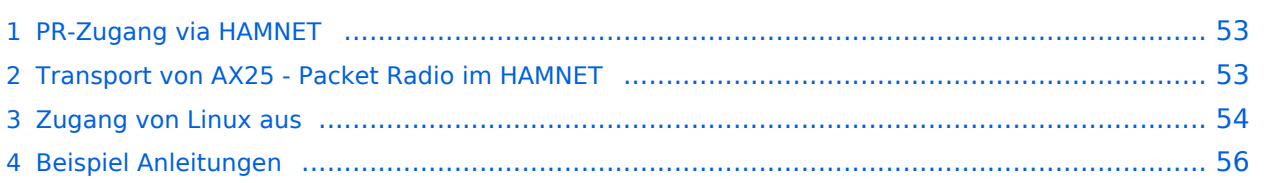

### <span id="page-52-0"></span>PR-Zugang via HAMNET

Packet Radio kann nicht nur über die herkömmlichen 1200 bzw. 9600 Baud Zugänge oder via [Internet](#page-34-0) gemacht werden. Auch im [HAMNET](#page-23-0) - Highspeed Amateur Multimedia Network kann man sich Zugang zum Packet Radio Netzwerk verschaffen.

Am OE2XZR Gaisberg bei Salzburg besteht für Benutzer bereits die Möglichkeit sich via 2,4GHz WLAN zum Accesspoint zu verbinden, und mit herkömmlicher Software wie Flexnet und Paxon Client PR Betrieb zu machen.

Lesen Sie dazu die [Anleitung](https://wiki.oevsv.at/w/nsfr_img_auth.php/5/5e/Packet-OE2XZR.pdf).

Das benötigte HF WLAN Equipment wird ebenfalls im Bereich [Digitaler Backbone](#page-23-0) näher beschrieben.

Allgemeiner AXUDP Zugangspunkt, über den sämtliche TCE Digipeater (bspw. OE1XAR, OE2XZR, OE3XAR, OE5XUL, OE7XGR,....) erreichbar sind:

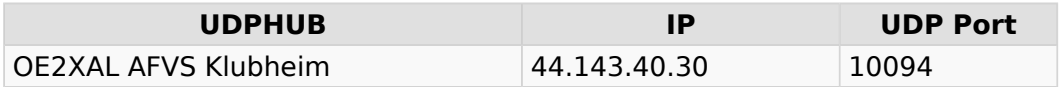

Direkte AXUDP Zugangspunkte:

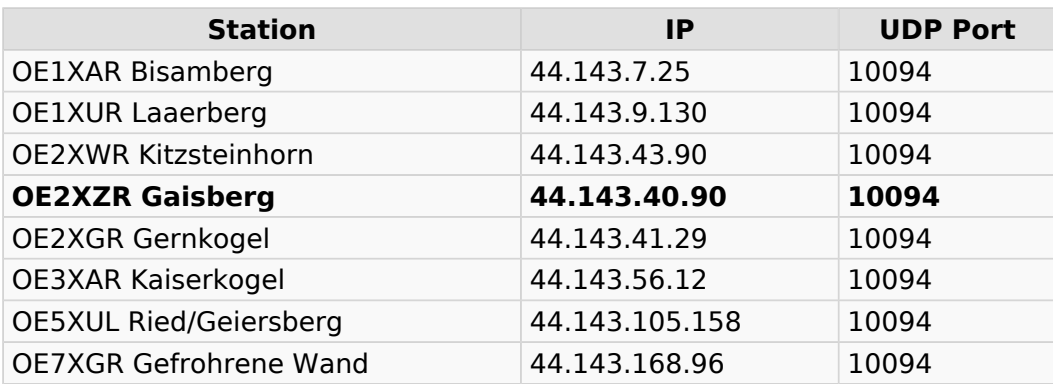

### <span id="page-52-1"></span>Transport von AX25 - Packet Radio im HAMNET

Unter Anwendung des OSI-Modells können AX.25 Datenpakete mittels AXUDP oder AX-over IP Paketen "per Rucksack" im HAMNET transportiert bzw. eingebettet werden. Die Geschwindigkeit übertrifft dabei ein vielfaches der bestehenden 23cm 9k6 oder 19k2-FSK-Technik.

Die AX.25 Pakete können über Schnittstellen zu RMNC-Digipeatern (zb.: KISS-Karte) oder direkt an neueren Knotenrechnern (z.B: DLC7 mit XNET) in das HAMNET eingespeist und auf den Protokollschichten "huckepack" genommen werden.

So können Linkstrecken zwischen Digipeatern auch über HAMNET-HF-Strecken zusammengeschaltet werden. Es ist auch möglich, als Funkamateur über einen HAMNET-HF-Userzugang in das Packet-Radio-Netz einzuloggen.

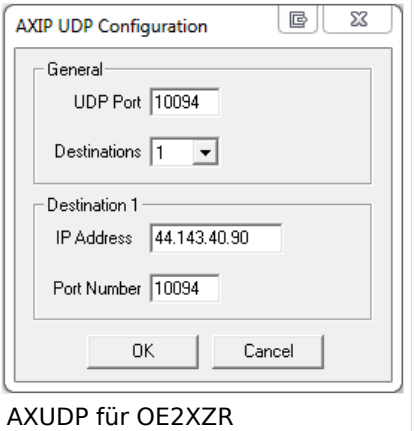

Eine bisher gebräuchliche Art des Huckepackverkehrs war der umgekehrte Fall, das sogenannte "IP over AX25" oder oft auch "TCP/IP over AX" genannt. Hierbei können über PR- Usereinstiege auch Webseiten oder andere IP-Dienste in z.T. langsamer Geschwindigkeit genutzt werden. Da AMPR einen TCPIP Stack über das AX25 Packetradio Netz benötigt, muss eine entsprechende Software wie Flexnet, AGW, WAMPES oder ax25-Linux vorhanden sein. Dabei ist der TCPIP-Stack für die jeweilige Anwendung transparent und es können diverse gewohnte Anwendungen verwendet werden.

In beiden Fällen ("IP over AX" für AMPR – sowie für das "AX over IP" im HAMNET) werden [IP-](http://wiki.oevsv.at/index.php/IP_Adressen)[Adressen](http://wiki.oevsv.at/index.php/IP_Adressen) benötigt.

## <span id="page-53-0"></span>Zugang von Linux aus

Linux erlaubt es praktisch mit "Bordmitteln" den Zugang einzurichten. Die Schwierigkeiten liegen dabei eher in der nicht immer leicht auffindbaren Dokumentation. Eine hilfreiche Quelle ist [AXUDP-Gateways im Hamnet nutzen](http://download.prgm.org/boxfiles/hamnet/axudp-gateway-linux.pdf) von DB0OVN. Ich habe diese Doku aber erst gefunden, nachdem ich es geschafft hatte die Verbindung herzustellen. Da ich eine alternative Methode verwendet habe beschreibe ich sie hier zusätzlich:

Das verwendete System ist Ubuntu 17.10. Ich setzte Kenntnisse im Umgang mit der Kommandozeile und im Erstellen von Shell-Skripten voraus.

Zunächst installiert man die Pakete ax25-apps und ax25-tools:

sudo apt-get install ax25-apps ax25-tools

In die Datei /etc/ax25/axports trägt man ein:

ax0 OEnxxx-1 19200 256 2 axudp interface via ...

ax0 ist eine im Prinzip beliebige Bezeichnung für das Interface, vergleichbar mit der von der Ethernet Schnittstelle her bekannten Bezeichnung "eth0", hier aber eben für ein ax25 Port. Der nächste Eintrag spielt die Rolle der MAC Adresse, im Fall von AX25 muss hier das eigene Rufzeichen stehen. Da man nur ein Rufzeichen hat, aber durchaus mehrere "MAC Adressen" benötigt, kann man das Rufzeichen durch eine SSID (Secondary Station ID) nach einem Bindestrich ergänzen. Das nächste Feld, die Baudrate ist in unserem Fall nicht so wichtig, spielt aber eine Rolle wenn man statt des Umleitungsdaemon eine echte serielle Schnittstelle zu einem TNC anschließen möchte. Die nächsten beiden Felder beschreibe ich hier nicht, die übernehmen wir fürs Erste mal so. Am Ende kann dann noch ein Kommentar stehen wofür der Port gedacht ist.

Mit Hilfe des Programmes kissattach wird nun der eben parametrierte Port normalerweise mit einer seriellen Schnittstelle verbunden. KISS (Keep It Simple Stupid) ist dabei das Protokoll mit dem der TNC (Terminal Node Controller) angesprochen wird. In unserem Fall haben wir aber keinen echten TNC sondern verwenden ein weiteres Programm mit dem Namen ax25ipd, das einen TNC simuliert und die angebotenenen Datenpakete an eine IP Adresse weiterleitet. Eine kleine Hürde ist nun die Tatsache, dass wir keine echte serielle Schnittstelle verwenden wollen. In Linux ist dieses Problem recht einfach und elegant zu lösen: Wir verwenden ein virtuelles Terminal.

Doch bevor wir uns dem Thema mit der seriellen Schnittstelle zuwenden, legen wir die Parameterdatei für den Umpleitungdaemon ax25ipd an: Wir legen eine Datei mit dem Namen /etc /ax25/ax25udp.conf an mit folgendem Inhalt:

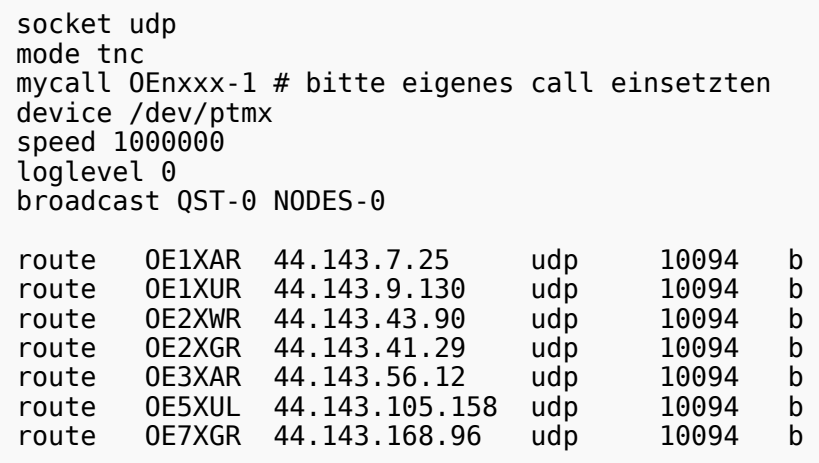

Natürlich können auch noch die anderen Routen wie weiter oben auf dieser Seite eingetragen werden. Hinter udp steht dabei die Portnummer.

Was nun noch fehlt ist ein kleines Skript, das die Programme startet und später, wenn wir sie nicht mehr benötigen auch wieder stoppt. Dazu legen wir die Datei ax25 an und markieren sie als ausführbare Datei. Auf meinem Laptop habe ich sie ins Verzeichnis /usr/local/bin kopiert damit sie von überallher aufrufbar ist.

```
 #! /bin/sh
case "$1" in
  start)
      # start the axipd over UDP daemon:
      ttyAXUDP=$(/sbin/ax25ipd -c /etc/ax25/ax25udpd.conf | tail -1)
      /usr/sbin/kissattach -l $ttyAXUDP ax0
      exit 0
      ;;
  stop)
      killall -TERM ax25ipd
      killall -TERM kissattach
      exit 0
      ;;
  *)
      echo "Usage: ax25 {start|stop}"
      exit 0
      ;;
esac
exit 0
```
Nun ist es fast geschafft. Mit

sudo ax25 start

starten wir die Programme. Wir müssen an dieser Stelle sudo verwenden, da wir root Rechte benötigen um die Netzwerktreiber neu zu konfigurieren und die seriellen Schnittstellen zu emulieren. Wer will kann das natürlich auch beim Hochfahren seines Systems automatisch ausführen lassen.

Nun können wir schon calls absetzten. Im einfachsten Fall benutzen wir das bei den ax25-apps vorhandene Tool axcall:

axcall ax0 OE1XAR

Nach kurzer Pause finden wir uns im "Split-Screen Terminal" verbunden mit dem Packet Knoten OE1XAR. Es handelt sich dabei um einen auf der Software (X)NET basierenden Digipeater (leider keine freie Software) dessen Bedienungsanleitung zum Beispiel [hier](http://xnet.swiss-artg.ch/pdf/xnet138.pdf) gefunden werden kann.

Am Ende können wir bei Bedarf mit

```
 sudo ax25 stop
```
die ax25 Umgebung wieder deaktivieren.

Viel Erfolg wünscht Euch OE1RSA.

### <span id="page-55-0"></span>Beispiel Anleitungen

- **[Packet Radio](https://wiki.oevsv.at/w/nsfr_img_auth.php/5/5e/Packet-OE2XZR.pdf) Zugang im HAMNET am OE2XZR Gaisberg**
- [Packet Radio via Mailclient](https://wiki.oevsv.at/w/nsfr_img_auth.php/0/0e/Packet-Mailclient-OE2XZR.pdf) Lesen und Antworten von Packet Radio Nachrichten via Mailclient (bspw. MS Outlook) im HAMNET am OE2XZR Gaisberg